# <span id="page-0-0"></span>**Dell™ Inspiron™ 1546 Manuale per l'assistenza**

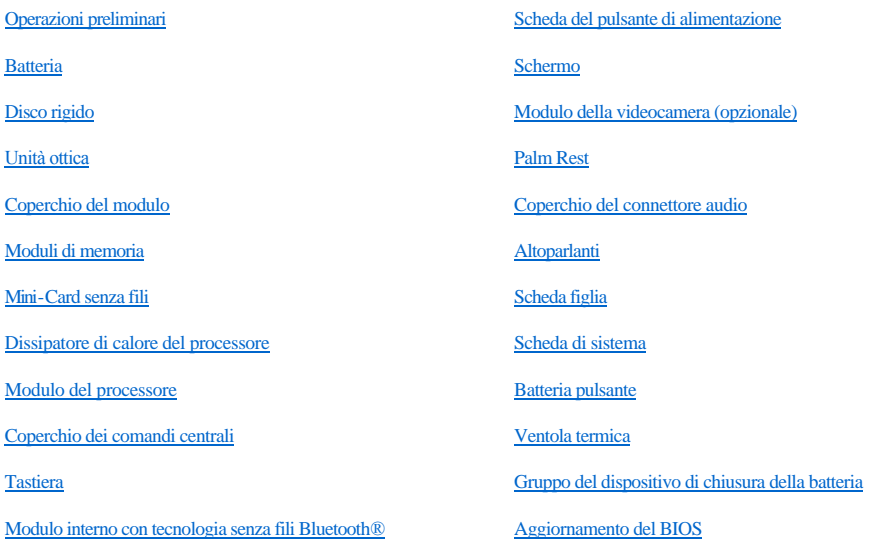

### **N.B., Attenzione e Avvertenza**

N.B.: un N.B. indica informazioni importanti che contribuiscono a migliorare l'utilizzo del computer.

ATTENZIONE: **un messaggio di ATTENZIONE indica un danno potenziale all'hardware o perdita di dati e spiega come evitare il problema.** 

AVVERTENZA: **un messaggio di AVVERTENZA indica un potenziale rischio di danni, anche gravi, a cose e persone.** 

**Le informazioni contenute nel presente documento sono soggette a modifiche senza preavviso. © 2009 Dell Inc. Tutti i diritti riservati.**

È severamente vietata la riproduzione, con qualsiasi strumento, senza l'autorizzazione scritta di Dell Inc.

Marchi di fabbrica utilizzati in questo testo: *Dell*, il logo *DELL* e *Inspiron* sono marchi di Dell Inc.; *Bluetooth* è un marchio registrato di proprietà di Bluetooth SIG, Inc. ed è utilizzato da Dell su licenza; *Microsoft, Windows*, *Windows Vista* e il pulsante Start di *Windows Vista* sono marchi o marchi registrati di Microsoft Corporation negli Stati Uniti e/o in altri Paesi.

Altri marchi e nomi commerciali possono essere utilizzati in questo documento sia in riferimento alle aziende che rivendicano il marchio e i nomi che ai prodotti stessi. Dell Inc. nega qualsiasi partecipazione di proprietà relativa a marchi e nomi depositati diversi da quelli di sua proprietà.

Modello normativo P02F Tipo di normativa P02F001

Novembre 2009 Rev. A00

## <span id="page-1-0"></span> **Coperchio del connettore audio**

Dell™ Inspiron™ 1546 Manuale per l'assistenza

- [Rimozione del coperchio del connettore audio](#page-1-1)
- [Sostituzione del coperchio del connettore audio](#page-2-0)
- AVVERTENZA: **prima di effettuare interventi sui componenti interni, leggere le informazioni sulla sicurezza fornite assieme al computer. Per ulteriori informazioni sulle procedure di sicurezza ottimali, consultare l'home page sulla conformità normativa all'indirizzo www.dell.com/regulatory\_compliance.**
- △ ATTENZIONE: le riparazioni del computer devono essere eseguite solo da tecnici di assistenza qualificati. La garanzia non copre eventuali danni **derivanti da manutenzione effettuata da tecnici non autorizzati da Dell™.**
- ATTENZIONE: **per evitare scariche elettrostatiche, scaricare a terra l'elettricità statica del corpo utilizzando una fascetta da polso per la messa a terra o toccando periodicamente una superficie metallica non verniciata (come un connettore del computer).**
- ATTENZIONE: **per evitare danni alla scheda di sistema, rimuovere la batteria principale (vedere [Rimozione della batteria](file:///C:/data/systems/ins1546/it/sm/removeba.htm#wp1185372)) prima di intervenire sui componenti interni del computer.**

#### <span id="page-1-1"></span>**Rimozione del coperchio del connettore audio**

- 1. Seguire le procedure descritte in [Operazioni preliminari.](file:///C:/data/systems/ins1546/it/sm/before.htm#wp1438061)
- 2. Rimuovere la batteria (vedere [Rimozione della batteria\)](file:///C:/data/systems/ins1546/it/sm/removeba.htm#wp1185372).
- 3. Rimuovere il coperchio del modulo (vedere [Rimozione del coperchio del modulo](file:///C:/data/systems/ins1546/it/sm/base.htm#wp1223484)).
- 4. Rimuovere i moduli di memoria (vedere **[Rimozione dei moduli di memoria](file:///C:/data/systems/ins1546/it/sm/memory.htm#wp1186694)**).
- 5. Rimuovere il disco rigido (vedere [Rimozione del disco rigido](file:///C:/data/systems/ins1546/it/sm/hdd.htm#wp1184863)).
- 6. Rimuovere la Mini-Card (vedere [Rimozione della Mini-Card](file:///C:/data/systems/ins1546/it/sm/minicard.htm#wp1181641)).
- 7. Rimuovere il coperchio dei comandi centrali (vedere [Rimozione del coperchio dei comandi centrali](file:///C:/data/systems/ins1546/it/sm/cntrcont.htm#wp1188834)).
- 8. Rimuovere la tastiera (vedere *Rimozione della tastiera*).
- 9. Rimuovere il modulo Bluetooth (vedere [Modulo interno con tecnologia senza fili Bluetooth](file:///C:/data/systems/ins1546/it/sm/btooth.htm#wp1187798)®).
- 10. Rimuovere il palm rest (vedere [Rimozione del palm rest\)](file:///C:/data/systems/ins1546/it/sm/palmrest.htm#wp1051070).
- 11. Sollevare il coperchio del connettore audio dalla base del computer.

<span id="page-2-1"></span>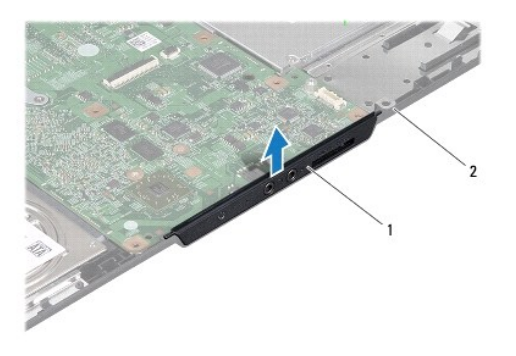

coperchio del connettore audio 2 base del computer

#### <span id="page-2-0"></span>**Sostituzione del coperchio del connettore audio**

- 1. Seguire le procedure descritte in [Operazioni preliminari.](file:///C:/data/systems/ins1546/it/sm/before.htm#wp1438061)
- 2. Posizionare il coperchio del connettore audio sulla base del computer.
- 3. Rimontare il palm rest (vedere [Sostituzione del palm rest](file:///C:/data/systems/ins1546/it/sm/palmrest.htm#wp1051265)).
- 4. Rimontare il modulo Bluetooth (vedere [Modulo interno con tecnologia senza fili Bluetooth](file:///C:/data/systems/ins1546/it/sm/btooth.htm#wp1187798)®).
- 5. Rimontare la tastiera (vedere [Sostituzione della tastiera\)](file:///C:/data/systems/ins1546/it/sm/keyboard.htm#wp1199057).
- 6. Rimontare il coperchio dei comandi centrali (vedere [Sostituzione del coperchio dei comandi centrali](file:///C:/data/systems/ins1546/it/sm/cntrcont.htm#wp1185318)).
- 7. Reinserire la Mini-Card (vedere [Sostituzione della Mini-Card](file:///C:/data/systems/ins1546/it/sm/minicard.htm#wp1181718)).
- 8. Rimontare i moduli di memoria (vedere [Sostituzione dei moduli di memoria](file:///C:/data/systems/ins1546/it/sm/memory.htm#wp1181089)).
- 9. Rimontare il coperchio del modulo (vedere **Sostituzione del coperchio del modulo**).
- 10. Rimontare il disco rigido (vedere [Sostituzione del disco rigido](file:///C:/data/systems/ins1546/it/sm/hdd.htm#wp1202171)).
- 11. Ricollocare la batteria (vedere [Sostituzione della batteria](file:///C:/data/systems/ins1546/it/sm/removeba.htm#wp1185330)).
- ATTENZIONE: **prima di accendere il computer, ricollocare tutte le viti e assicurarsi che non rimangano viti sparse all'interno del computer. In caso contrario, si potrebbero causare danni al computer.**

# <span id="page-3-0"></span> **Coperchio del modulo**

Dell™ Inspiron™ 1546 Manuale per l'assistenza

- [Rimozione del coperchio del modulo](#page-3-1)
- **Sostituzione del coperchio del modulo**
- AVVERTENZA: prima di effettuare interventi sui componenti interni, leggere le informazioni sulla sicurezza fornite assieme al computer. Per **ulteriori informazioni sulle procedure di sicurezza ottimali, consultare l'home page sulla conformità normativa all'indirizzo www.dell.com/regulatory\_compliance.**
- △ ATTENZIONE: le riparazioni del computer devono essere eseguite solo da tecnici di assistenza qualificati. La garanzia non copre eventuali danni **derivanti da manutenzione effettuata da tecnici non autorizzati da Dell™.**
- ATTENZIONE: **per evitare scariche elettrostatiche, scaricare a terra l'elettricità statica del corpo utilizzando una fascetta da polso per la messa a terra o toccando periodicamente una superficie metallica non verniciata (come un connettore del computer).**
- ATTENZIONE: **per evitare danni alla scheda di sistema, rimuovere la batteria principale (vedere [Rimozione della batteria](file:///C:/data/systems/ins1546/it/sm/removeba.htm#wp1185372)) prima di intervenire sui componenti interni del computer.**

### <span id="page-3-1"></span>**Rimozione del coperchio del modulo**

- 1. Seguire le procedure descritte in [Operazioni preliminari.](file:///C:/data/systems/ins1546/it/sm/before.htm#wp1438061)
- 2. Rimuovere la batteria (vedere [Rimozione della batteria\)](file:///C:/data/systems/ins1546/it/sm/removeba.htm#wp1185372).
- 3. Allentare le quattro viti di fissaggio che fissano il coperchio del modulo alla base del computer.
- 4. Sollevare il coperchio dal computer inclinandolo, come mostrato in figura.

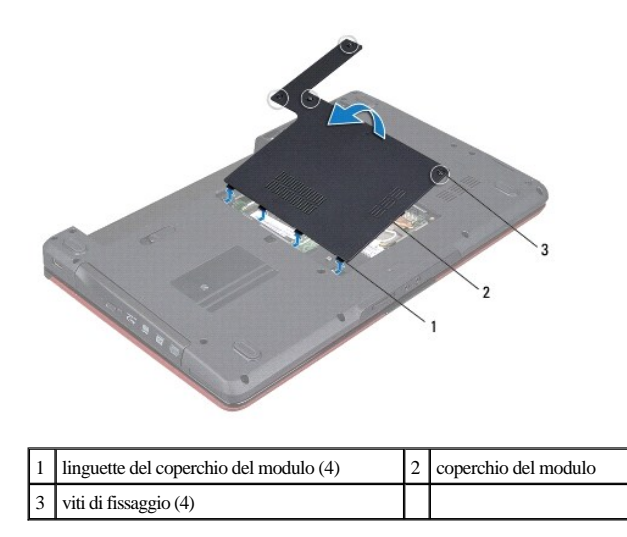

<span id="page-3-2"></span>**Sostituzione del coperchio del modulo** 

- 1. Seguire le procedure descritte in [Operazioni preliminari.](file:///C:/data/systems/ins1546/it/sm/before.htm#wp1438061)
- 2. Allineare le linguette del coperchio del modulo alle scanalature sulla base del computer e, con delicatezza, far scattare il coperchio in posizione.
- 3. Serrare le quattro viti di fissaggio che fissano il coperchio del modulo alla base del computer.
- 4. Ricollocare la batteria (vedere [Sostituzione della batteria](file:///C:/data/systems/ins1546/it/sm/removeba.htm#wp1185330)).
- ATTENZIONE: **prima di accendere il computer, ricollocare tutte le viti e assicurarsi che non rimangano viti sparse all'interno del computer. In caso contrario, si potrebbero causare danni al computer.**

## <span id="page-5-0"></span> **Operazioni preliminari**

Dell™ Inspiron™ 1546 Manuale per l'assistenza

- [Strumenti consigliati](#page-5-1)
- [Spegnimento del computer](#page-5-2)
- [Prima di intervenire sui componenti interni del computer](#page-5-3)

Questo manuale illustra le procedure per la rimozione e l'installazione dei componenti nel computer. Salvo altresì indicato, ogni procedura presume che esistano le seguenti condizioni:

- 1 Siano state eseguite le procedure descritte in [Spegnimento del computer](#page-5-2) e [Prima di intervenire sui componenti interni del computer](#page-5-3).
- <sup>l</sup> Siano state lette le informazioni sulla sicurezza fornite con il computer*.*
- <sup>l</sup> Un componente può essere sostituito o, se è stato acquistato separatamente, può essere installato eseguendo la procedura di rimozione in ordine inverso.

### <span id="page-5-1"></span>**Strumenti consigliati**

Le procedure in questo documento possono richiedere gli strumenti seguenti:

- <sup>l</sup> Cacciavite a lama piatta piccolo
- <sup>l</sup> Cacciavite a croce
- 1 Graffietto in plastica
- <sup>l</sup> Programma eseguibile di aggiornamento del BIOS, disponibile sul sito **support.dell.com**

### <span id="page-5-2"></span>**Spegnimento del computer**

ATTENZIONE: **per evitare la perdita di dati, salvare e chiudere i file aperti e uscire dai programmi in esecuzione prima di spegnere il computer.**

- 1. Salvare e chiudere tutti i file e uscire da tutti i programmi aperti.
- 2. Arrestare il sistema operativo:

*Windows Vista®*:

Fare clic sul pulsante **Start** , sulla freccia **de** e quindi scegliere **Arresta il sistema**.

*Windows 7*:

Fare clic su **Start** quindi fare clic su **Arresta il sistema**.

Il computer si spegne dopo che il processo di arresto del sistema operativo termina.

3. Assicurarsi che il computer e le eventuali periferiche collegate siano spenti. Se il computer e le periferiche collegate non vengono spenti automaticamente in seguito all'arresto del sistema operativo, tenere premuto il pulsante di alimentazione fino al totale spegnimento del computer.

### <span id="page-5-3"></span>**Prima di intervenire sui componenti interni del computer**

Per proteggere il computer da eventuali danni e per la sicurezza personale, attenersi alle indicazioni sulla sicurezza riportate di seguito.

- AVVERTENZA: **prima di effettuare interventi sui componenti interni, leggere le informazioni sulla sicurezza fornite assieme al computer. Per ulteriori informazioni sulle procedure di sicurezza ottimali, consultare l'home page sulla conformità normativa all'indirizzo www.dell.com/regulatory\_compliance.**
- △ ATTENZIONE: le riparazioni del computer devono essere eseguite solo da tecnici di assistenza qualificati. La garanzia non copre eventuali danni **derivanti da manutenzione effettuata da tecnici non autorizzati da Dell.**
- ATTENZIONE: **per evitare scariche elettrostatiche, scaricare a terra l'elettricità statica del corpo utilizzando una fascetta da polso per la messa a terra o toccando periodicamente una superficie metallica non verniciata (come un connettore del computer).**
- ATTENZIONE: **maneggiare con cura componenti e schede. Non toccare i componenti o i contatti sulle schede. Maneggiare una scheda dai bordi o dalla staffa metallica di montaggio. Maneggiare un componente, ad esempio un processore, dai bordi, non dai piedini.**
- ATTENZIONE: **per scollegare un cavo, afferrare il connettore o la linguetta di estrazione, non il cavo stesso. Alcuni cavi sono dotati di connettore con linguette di blocco. Per scollegare questo tipo di cavo, fare pressione sulle linguette di blocco prima di estrarre il cavo. Nel separare i connettori, mantenerli allineati per evitare di piegare un eventuale piedino. Inoltre, prima di collegare un cavo accertarsi che entrambi i connettori siano allineati e orientati in modo corretto.**
- ATTENZIONE: **per evitare di danneggiare il computer, eseguire la seguente procedura prima di cominciare ad intervenire sui componenti interni del computer.**
- 1. Assicurarsi che la superficie di lavoro sia piana e pulita per prevenire eventuali graffi al coperchio del computer.
- 2. Spegnere il computer (vedere [Spegnimento del computer\)](#page-5-2).
- 3. Se il computer è collegato a una periferica di alloggiamento (inserito), scollegarlo. Per istruzioni, consultare la documentazione fornita con la periferica di alloggiamento.
- $\triangle$  ATTENZIONE: per disconnettere un cavo di rete, scollegare prima il cavo dal computer, quindi dallo spinotto di rete a muro.
- 4. Scollegare dal computer eventuali linee telefoniche o cavi di rete.
- 5. Premere ed estrarre le schede installate nello slot ExpressCard e nel lettore di schede multimediali 7-in-1.
- 6. Scollegare il computer e tutte le periferiche collegate dalle rispettive prese elettriche.
- ATTENZIONE: **per evitare danni alla scheda di sistema, rimuovere la batteria principale (vedere [Rimozione della batteria](file:///C:/data/systems/ins1546/it/sm/removeba.htm#wp1185372)) prima di intervenire sui componenti interni del computer.**
- 7. Rimuovere la batteria (vedere [Rimozione della batteria\)](file:///C:/data/systems/ins1546/it/sm/removeba.htm#wp1185372).
- 8. Capovolgere il computer, aprire lo schermo e premere il pulsante di accensione per mettere a terra la scheda di sistema.

# <span id="page-7-0"></span> **Aggiornamento del BIOS**

Dell™ Inspiron™ 1546 Manuale per l'assistenza

- 1. Accendere il computer.
- 2. Accedere a **support.dell.com**.
- 3. Fare clic su **Drivers & Downloads** (Driver e download)  $\rightarrow$  **Select Model** (Seleziona un modello).
- 4. Individuare il file di aggiornamento del BIOS adatto per il computer.
- N.B.: il numero di servizio per il computer si trova nella parte inferiore del computer.

Una volta che si dispone del numero di servizio del computer:

- a. Fare clic su **Enter a Service Tag** (Inserire un numero di servizio).
- b. Inserire il numero di servizio del proprio computer nel campo **Enter a service tag:** (Inserire un numero di servizio:), fare clic su **Go** (Vai) e proseguire al passaggio 5.

Se non si dispone del numero di servizio del computer:

- a. Selezionare il tipo di prodotto nell'elenco **Select Your Product Family** (Seleziona la famiglia di prodotti).
- b. Selezionare la marca del prodotto nell'elenco **Select Your Product Line** (Seleziona il tipo di prodotto).
- c. Selezionare il numero di modello nell'elenco **Select Your Product Model** (Seleziona il modello del prodotto).

N.B.: se è stato selezionato un modello diverso e si desidera iniziare da capo, fare clic su **Start Over** (Ricomincia) nella parte superiore destra del menu.

- d. Fare clic su **Confirm** (Conferma).
- 5. Verrà visualizzato un elenco di risultati. Fare clic su **BIOS**.
- 6. Fare clic su **Download** per scaricare il più recente file per il BIOS. Viene visualizzata la finestra **File Download** (Download del file).
- 7. Fare clic su **Save** (Salva) per salvare il file sul desktop. Il file viene scaricato sul desktop.
- 8. Fare clic su **Close** (Chiudi) quando si visualizza la finestra **Download Complete** (Download completato). L'icona del file appare sul desktop e ha lo stesso nome del file scaricato per l'aggiornamento del BIOS.
- 9. Fare doppio clic sull'icona del file sul desktop e seguire le istruzioni visualizzate.

## <span id="page-8-0"></span> **Modulo interno con tecnologia senza fili Bluetooth®**

Dell™ Inspiron™ 1546 Manuale per l'assistenza

- Scheda Bluetooth
- Scheda Bluetooth
- AVVERTENZA: prima di effettuare interventi sui componenti interni, leggere le informazioni sulla sicurezza fornite assieme al computer. Per **ulteriori informazioni sulle procedure di sicurezza ottimali, consultare l'home page sulla conformità normativa all'indirizzo www.dell.com/regulatory\_compliance.**
- △ ATTENZIONE: le riparazioni del computer devono essere eseguite solo da tecnici di assistenza qualificati. La garanzia non copre eventuali danni **derivanti da manutenzione effettuata da tecnici non autorizzati da Dell™.**
- ATTENZIONE: **per evitare scariche elettrostatiche, scaricare a terra l'elettricità statica del corpo utilizzando una fascetta da polso per la messa a terra o toccando periodicamente una superficie metallica non verniciata (come un connettore del computer).**
- ATTENZIONE: **per evitare danni alla scheda di sistema, rimuovere la batteria principale (vedere [Rimozione della batteria](file:///C:/data/systems/ins1546/it/sm/removeba.htm#wp1185372)) prima di intervenire sui componenti interni del computer.**

Se si è ordinata una scheda con tecnologia senza fili Bluetooth insieme al computer, questa è già installata.

### <span id="page-8-1"></span>**Scheda Bluetooth**

#### <span id="page-8-2"></span>**Rimozione della scheda Bluetooth**

- 1. Seguire le procedure descritte in [Operazioni preliminari.](file:///C:/data/systems/ins1546/it/sm/before.htm#wp1438061)
- 2. Rimuovere la batteria (vedere [Rimozione della batteria\)](file:///C:/data/systems/ins1546/it/sm/removeba.htm#wp1185372).
- 3. Rimuovere il coperchio del modulo (vedere [Rimozione del coperchio del modulo](file:///C:/data/systems/ins1546/it/sm/base.htm#wp1223484)).
- 4. Rimuovere i moduli di memoria (vedere [Rimozione dei moduli di memoria](file:///C:/data/systems/ins1546/it/sm/memory.htm#wp1186694)).
- 5. Rimuovere il disco rigido (vedere [Rimozione del disco rigido](file:///C:/data/systems/ins1546/it/sm/hdd.htm#wp1184863)).
- 6. Rimuovere il coperchio dei comandi centrali (vedere [Rimozione del coperchio dei comandi centrali](file:///C:/data/systems/ins1546/it/sm/cntrcont.htm#wp1188834)).
- 7. Rimuovere la tastiera (vedere *Rimozione della tastiera*).
- 8. Rimuovere la vite che fissa la scheda Bluetooth al modulo Bluetooth.
- 9. Sollevare la scheda Bluetooth per disconnetterla dal connettore sul modulo Bluetooth.

<span id="page-9-2"></span>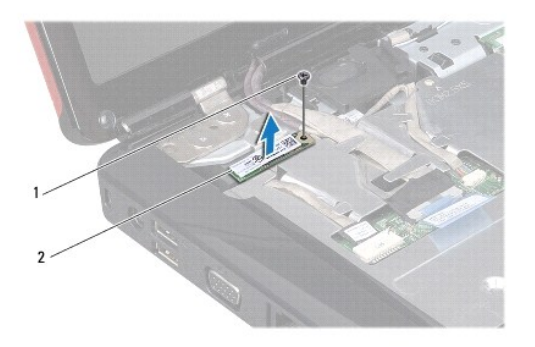

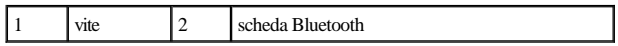

### <span id="page-9-1"></span>**Sostituzione della scheda Bluetooth**

- 1. Seguire le procedure descritte in [Operazioni preliminari.](file:///C:/data/systems/ins1546/it/sm/before.htm#wp1438061)
- 2. Collegare la scheda Bluetooth al connettore sul modulo Bluetooth.
- 3. Reinserire la vite che fissa la scheda Bluetooth al modulo Bluetooth.
- 4. Rimontare la tastiera (vedere [Sostituzione della tastiera\)](file:///C:/data/systems/ins1546/it/sm/keyboard.htm#wp1199057).
- 5. Rimontare il coperchio dei comandi centrali (vedere [Sostituzione del coperchio dei comandi centrali](file:///C:/data/systems/ins1546/it/sm/cntrcont.htm#wp1185318)).
- 6. Rimontare il disco rigido (vedere [Sostituzione del disco rigido](file:///C:/data/systems/ins1546/it/sm/hdd.htm#wp1202171)).
- 7. Rimontare i moduli di memoria (vedere [Sostituzione dei moduli di memoria](file:///C:/data/systems/ins1546/it/sm/memory.htm#wp1181089)).
- 8. Rimontare il coperchio del modulo (vedere [Sostituzione del coperchio del modulo\)](file:///C:/data/systems/ins1546/it/sm/base.htm#wp1224432).
- 9. Ricollocare la batteria (vedere **Sostituzione della batteria**).
- ATTENZIONE: **prima di accendere il computer, ricollocare tutte le viti e assicurarsi che non rimangano viti sparse all'interno del computer. In caso contrario, si potrebbero causare danni al computer.**

### <span id="page-9-0"></span>**Scheda Bluetooth**

#### **Rimozione della scheda Bluetooth**

- 1. Seguire le procedure descritte in [Operazioni preliminari.](file:///C:/data/systems/ins1546/it/sm/before.htm#wp1438061)
- 2. Rimuovere la batteria (vedere [Rimozione della batteria\)](file:///C:/data/systems/ins1546/it/sm/removeba.htm#wp1185372).
- 3. Rimuovere il coperchio del modulo (vedere [Rimozione del coperchio del modulo](file:///C:/data/systems/ins1546/it/sm/base.htm#wp1223484)).
- <span id="page-10-0"></span>4. Rimuovere i moduli di memoria (vedere [Rimozione dei moduli di memoria](file:///C:/data/systems/ins1546/it/sm/memory.htm#wp1186694)).
- 5. Rimuovere il disco rigido (vedere [Rimozione del disco rigido](file:///C:/data/systems/ins1546/it/sm/hdd.htm#wp1184863)).
- 6. Rimuovere il coperchio dei comandi centrali (vedere [Rimozione del coperchio dei comandi centrali](file:///C:/data/systems/ins1546/it/sm/cntrcont.htm#wp1188834)).
- 7. Rimuovere la tastiera (vedere [Rimozione della tastiera](file:///C:/data/systems/ins1546/it/sm/keyboard.htm#wp1188497)).
- 8. Rimuovere la scheda Bluetooth (vedere **Rimozione della scheda Bluetooth**).
- 9. Disconnettere il cavo della scheda Bluetooth dal connettore sulla scheda di sistema e rimuoverlo dalla guida di instradamento.
- ATTENZIONE: **la scheda Bluetooth è incollata al palm rest. Non tirare il cavo della scheda Bluetooth per rimuovere la scheda.**
- 10. Utilizzando un graffietto in plastica, fare leva sulla scheda Bluetooth per sbloccarla dal palm rest.

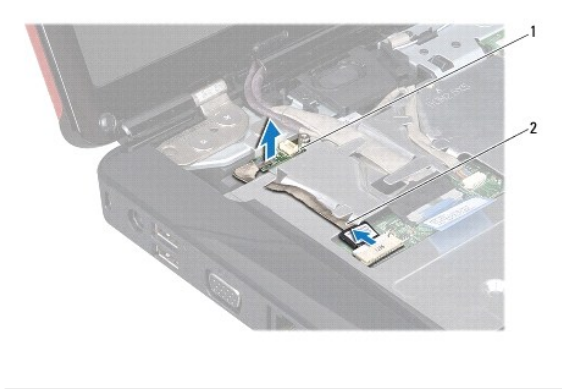

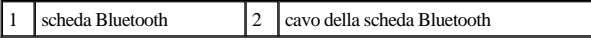

#### **Sostituzione della scheda Bluetooth**

- 1. Seguire le procedure descritte in [Operazioni preliminari.](file:///C:/data/systems/ins1546/it/sm/before.htm#wp1438061)
- 2. Allineare la scheda Bluetooth con lo slot sul palm rest e collocare la scheda Bluetooth sul palm rest.
- 3. Instradare il cavo della scheda Bluetooth attraverso la guida di instradamento e collegarlo al connettore sulla scheda di sistema.
- 4. Rimontare la scheda Bluetooth (vedere [Sostituzione della scheda Bluetooth\)](#page-9-1).
- 5. Rimontare la tastiera (vedere [Sostituzione della tastiera\)](file:///C:/data/systems/ins1546/it/sm/keyboard.htm#wp1199057).
- 6. Rimontare il coperchio dei comandi centrali (vedere [Sostituzione del coperchio dei comandi centrali](file:///C:/data/systems/ins1546/it/sm/cntrcont.htm#wp1185318)).
- 7. Rimontare il disco rigido (vedere [Sostituzione del disco rigido](file:///C:/data/systems/ins1546/it/sm/hdd.htm#wp1202171)).
- 8. Rimontare i moduli di memoria (vedere [Sostituzione dei moduli di memoria](file:///C:/data/systems/ins1546/it/sm/memory.htm#wp1181089)).
- 9. Rimontare il coperchio del modulo (vedere [Sostituzione del coperchio del modulo\)](file:///C:/data/systems/ins1546/it/sm/base.htm#wp1224432).
- 10. Ricollocare la batteria (vedere [Sostituzione della batteria](file:///C:/data/systems/ins1546/it/sm/removeba.htm#wp1185330)).
- ATTENZIONE: **prima di accendere il computer, ricollocare tutte le viti e assicurarsi che non rimangano viti sparse all'interno del computer. In caso contrario, si potrebbero causare danni al computer.**

# <span id="page-12-0"></span> **Modulo della videocamera (opzionale)**

Dell™ Inspiron™ 1546 Manuale per l'assistenza

- [Rimozione del modulo videocamera](#page-12-1)
- **Sostituzione del modulo videocamera**
- AVVERTENZA: prima di effettuare interventi sui componenti interni, leggere le informazioni sulla sicurezza fornite assieme al computer. Per **ulteriori informazioni sulle procedure di sicurezza ottimali, consultare l'home page sulla conformità normativa all'indirizzo www.dell.com/regulatory\_compliance.**
- △ ATTENZIONE: le riparazioni del computer devono essere eseguite solo da tecnici di assistenza qualificati. La garanzia non copre eventuali danni **derivanti da manutenzione effettuata da tecnici non autorizzati da Dell™.**
- ATTENZIONE: **per evitare scariche elettrostatiche, scaricare a terra l'elettricità statica del corpo utilizzando una fascetta da polso per la messa a terra o toccando periodicamente una superficie metallica non verniciata (come un connettore del computer).**
- ATTENZIONE: **per evitare danni alla scheda di sistema, rimuovere la batteria principale (vedere [Rimozione della batteria](file:///C:/data/systems/ins1546/it/sm/removeba.htm#wp1185372)) prima di intervenire sui componenti interni del computer.**

### <span id="page-12-1"></span>**Rimozione del modulo videocamera**

- 1. Seguire le procedure descritte in [Operazioni preliminari.](file:///C:/data/systems/ins1546/it/sm/before.htm#wp1438061)
- 2. Rimuovere il gruppo schermo (vedere [Rimozione del gruppo schermo\)](file:///C:/data/systems/ins1546/it/sm/display.htm#wp1214210).
- 3. Rimuovere la cornice dello schermo (vedere [Rimozione della cornice dello schermo](file:///C:/data/systems/ins1546/it/sm/display.htm#wp1214228)).
- 4. Rimuovere il pannello dello schermo (vedere [Rimozione del pannello dello schermo](file:///C:/data/systems/ins1546/it/sm/display.htm#wp1227528)).
- 5. Scollegare il cavo della videocamera dal connettore sul modulo della videocamera.
- 6. Rimuovere le due viti che fissano il modulo della videocamera al coperchio dello schermo.
- 7. Rimuovere il modulo della videocamera.

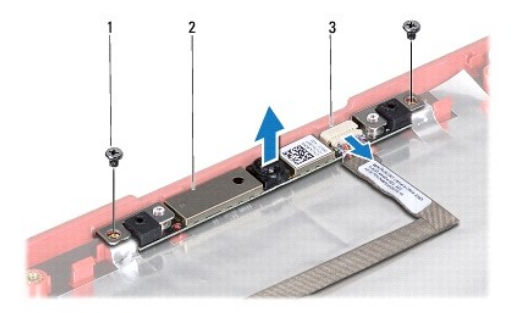

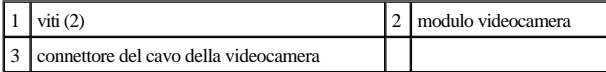

## <span id="page-13-0"></span>**Sostituzione del modulo videocamera**

- 1. Seguire le procedure descritte in [Operazioni preliminari.](file:///C:/data/systems/ins1546/it/sm/before.htm#wp1438061)
- 2. Riposizionare le due viti che fissano il modulo della videocamera al coperchio dello schermo.
- 3. Collegare il cavo della videocamera al connettore sul modulo della videocamera.
- 4. Rimontare il pannello dello schermo (vedere [Sostituzione del pannello dello schermo](file:///C:/data/systems/ins1546/it/sm/display.htm#wp1233232)).
- 5. Rimontare la cornice dello schermo (vedere [Sostituzione della cornice dello schermo](file:///C:/data/systems/ins1546/it/sm/display.htm#wp1248041)).
- 6. Rimontare il gruppo schermo (vedere [Sostituzione del gruppo schermo\)](file:///C:/data/systems/ins1546/it/sm/display.htm#wp1203403).
- ATTENZIONE: **prima di accendere il computer, ricollocare tutte le viti e assicurarsi che non rimangano viti sparse all'interno del computer. In caso contrario, si potrebbero causare danni al computer.**

## <span id="page-14-0"></span> **Coperchio dei comandi centrali**

Dell™ Inspiron™ 1546 Manuale per l'assistenza

- [Rimozione del coperchio dei comandi centrali](#page-14-1)
- [Sostituzione del coperchio dei comandi centrali](#page-15-1)
- AVVERTENZA: prima di effettuare interventi sui componenti interni, leggere le informazioni sulla sicurezza fornite assieme al computer. Per **ulteriori informazioni sulle procedure di sicurezza ottimali, consultare l'home page sulla conformità normativa all'indirizzo www.dell.com/regulatory\_compliance.**
- ATTENZIONE: **le riparazioni del computer devono essere eseguite solo da tecnici di assistenza qualificati. La garanzia non copre eventuali danni derivanti da manutenzione effettuata da tecnici non autorizzati da Dell™.**
- ATTENZIONE: **per evitare scariche elettrostatiche, scaricare a terra l'elettricità statica del corpo utilizzando una fascetta da polso per la messa a terra o toccando periodicamente una superficie metallica non verniciata (come un connettore del computer).**
- ATTENZIONE: **per evitare danni alla scheda di sistema, rimuovere la batteria principale (vedere [Rimozione della batteria](file:///C:/data/systems/ins1546/it/sm/removeba.htm#wp1185372)) prima di intervenire sui componenti interni del computer.**

### <span id="page-14-1"></span>**Rimozione del coperchio dei comandi centrali**

- 1. Seguire le procedure descritte in [Operazioni preliminari.](file:///C:/data/systems/ins1546/it/sm/before.htm#wp1438061)
- 2. Rimuovere la batteria (vedere [Rimozione della batteria\)](file:///C:/data/systems/ins1546/it/sm/removeba.htm#wp1185372).
- 3. Rimuovere le due viti che fissano il coperchio dei comandi centrali alla base del computer.

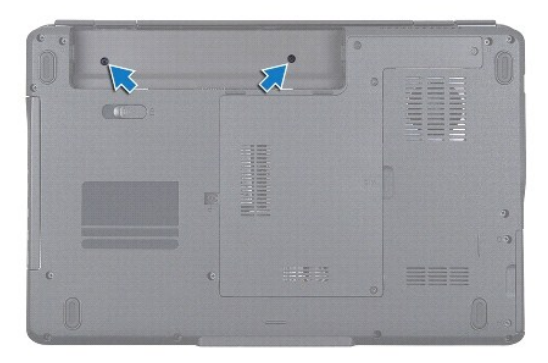

4. Capovolgere il computer e aprire al massimo lo schermo.

ATTENZIONE: **prestare particolare attenzione quando si rimuove il coperchio dei comandi centrali in quanto è molto fragile.**

- 5. Far leva sul coperchio dei comandi centrali con un graffietto in plastica.
- 6. Sollevare il coperchio dei comandi centrali.

<span id="page-15-0"></span>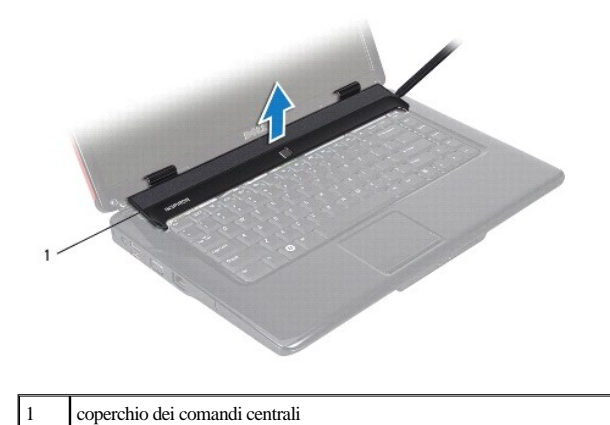

<span id="page-15-1"></span>**Sostituzione del coperchio dei comandi centrali** 

- 1. Seguire le procedure descritte in [Operazioni preliminari.](file:///C:/data/systems/ins1546/it/sm/before.htm#wp1438061)
- 2. Allineare le linguette sul coperchio dei comandi centrali con le scanalature sul palm rest e far scattare il coperchio in posizione.
- 3. Ricollocare le due viti che fissano il coperchio dei comandi centrali alla base del computer.
- 4. Ricollocare la batteria (vedere [Sostituzione della batteria](file:///C:/data/systems/ins1546/it/sm/removeba.htm#wp1185330)).
- ATTENZIONE: **prima di accendere il computer, ricollocare tutte le viti e assicurarsi che non rimangano viti sparse all'interno del computer. In caso contrario, si potrebbero causare danni al computer.**

# <span id="page-16-0"></span> **Batteria pulsante**

Dell™ Inspiron™ 1546 Manuale per l'assistenza

- [Rimozione della batteria pulsante](#page-16-1)
- Sostituzione della batteria pulsante
- AVVERTENZA: prima di effettuare interventi sui componenti interni, leggere le informazioni sulla sicurezza fornite assieme al computer. Per **ulteriori informazioni sulle procedure di sicurezza ottimali, consultare l'home page sulla conformità normativa all'indirizzo www.dell.com/regulatory\_compliance.**
- △ ATTENZIONE: le riparazioni del computer devono essere eseguite solo da tecnici di assistenza qualificati. La garanzia non copre eventuali danni **derivanti da manutenzione effettuata da tecnici non autorizzati da Dell™.**
- ATTENZIONE: **per evitare scariche elettrostatiche, scaricare a terra l'elettricità statica del corpo utilizzando una fascetta da polso per la messa a terra o toccando periodicamente una superficie metallica non verniciata (come un connettore del computer).**
- ATTENZIONE: **per evitare danni alla scheda di sistema, rimuovere la batteria principale (vedere [Rimozione della batteria](file:///C:/data/systems/ins1546/it/sm/removeba.htm#wp1185372)) prima di intervenire sui componenti interni del computer.**

### <span id="page-16-1"></span>**Rimozione della batteria pulsante**

- 1. Seguire le procedure descritte in [Operazioni preliminari.](file:///C:/data/systems/ins1546/it/sm/before.htm#wp1438061)
- 2. Rimuovere la scheda di sistema (vedere [Rimozione della scheda di sistema\)](file:///C:/data/systems/ins1546/it/sm/sysboard.htm#wp1037428).
- 3. Capovolgere la scheda di sistema.
- 4. Utilizzare un graffietto in plastica per far leva sulla batteria pulsante ed estrarla.

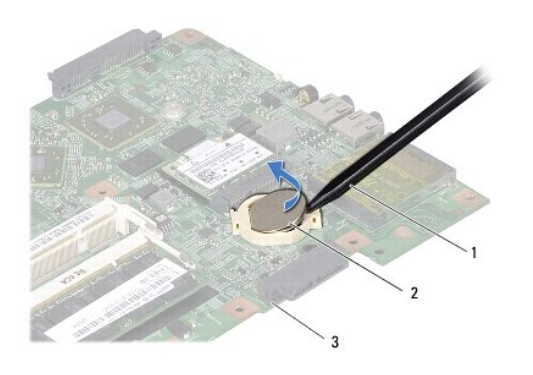

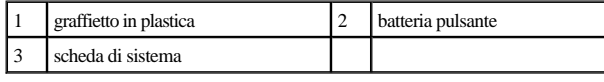

## <span id="page-16-2"></span>**Sostituzione della batteria pulsante**

1. Seguire le procedure descritte in [Operazioni preliminari.](file:///C:/data/systems/ins1546/it/sm/before.htm#wp1438061)

- 2. Tenere la batteria pulsante con il lato positivo (+) rivolto verso l'alto.
- 3. Far scorrere la batteria pulsante nello slot sulla scheda di sistema e premere con delicatezza fino a farla scattare in posizione.
- 4. Reinserire la scheda di sistema (vedere [Sostituzione della scheda di sistema\)](file:///C:/data/systems/ins1546/it/sm/sysboard.htm#wp1042050).
- ATTENZIONE: **prima di accendere il computer, ricollocare tutte le viti e assicurarsi che non rimangano viti sparse all'interno del computer. In caso contrario, si potrebbero causare danni al computer.**

# <span id="page-18-0"></span> **Modulo del processore**

Dell™ Inspiron™ 1546 Manuale per l'assistenza

- [Rimozione del modulo del processore](#page-18-1)
- [Sostituzione del modulo del processore](#page-19-0)
- AVVERTENZA: **prima di effettuare interventi sui componenti interni, leggere le informazioni sulla sicurezza fornite assieme al computer. Per ulteriori informazioni sulle procedure di sicurezza ottimali, consultare l'home page sulla conformità normativa all'indirizzo www.dell.com/regulatory\_compliance.**
- △ ATTENZIONE: le riparazioni del computer devono essere eseguite solo da tecnici di assistenza qualificati. La garanzia non copre eventuali danni **derivanti da manutenzione effettuata da tecnici non autorizzati da Dell™.**
- ATTENZIONE: **per evitare scariche elettrostatiche, scaricare a terra l'elettricità statica del corpo utilizzando una fascetta da polso per la messa a terra o toccando periodicamente una superficie metallica non verniciata (come un connettore del computer).**
- △ ATTENZIONE: per evitare il contatto intermittente tra la vite eccentrica del supporto ZIF e il processore durante la rimozione o il ricollocamento **del processore, esercitare una leggera pressione al centro del processore mentre si ruota la vite eccentrica.**
- ATTENZIONE: **per evitare di danneggiare il processore, tenere il cacciavite perpendicolarmente al processore mentre si ruota la vite.**
- ATTENZIONE: **per evitare danni alla scheda di sistema, rimuovere la batteria principale (vedere [Rimozione della batteria](file:///C:/data/systems/ins1546/it/sm/removeba.htm#wp1185372)) prima di intervenire sui componenti interni del computer.**

#### <span id="page-18-1"></span>**Rimozione del modulo del processore**

- 1. Seguire le procedure descritte in [Operazioni preliminari.](file:///C:/data/systems/ins1546/it/sm/before.htm#wp1438061)
- 2. Rimuovere la batteria (vedere [Rimozione della batteria\)](file:///C:/data/systems/ins1546/it/sm/removeba.htm#wp1185372).
- 3. Rimuovere il coperchio del modulo (vedere [Rimozione del coperchio del modulo](file:///C:/data/systems/ins1546/it/sm/base.htm#wp1223484)).
- 4. Rimuovere i moduli di memoria (vedere [Rimozione dei moduli di memoria](file:///C:/data/systems/ins1546/it/sm/memory.htm#wp1186694)).
- 5. Rimuovere la Mini-Card (vedere [Rimozione della Mini-Card](file:///C:/data/systems/ins1546/it/sm/minicard.htm#wp1181641)).
- 6. Rimuovere il dissipatore di calore del processore (vedere *Rimozione del dissipatore di calore del processore*).
- 7. Per allentare il supporto ZIF, utilizzare un cacciavite a lama piatta piccolo e ruotare la vite eccentrica del supporto ZIF in senso antiorario fino all'arresto.

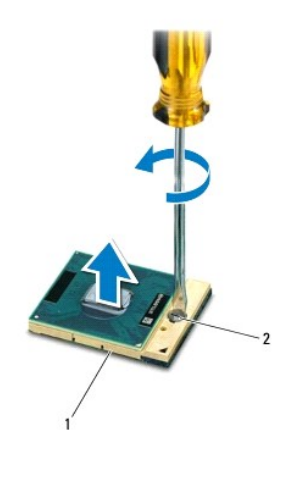

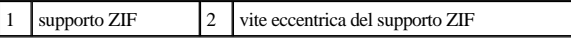

- ATTENZIONE: **per garantire il massimo raffreddamento del processore, non toccare le zone di trasferimento termico sul gruppo di raffreddamento del processore. Il grasso della pelle può ridurre la capacità di trasferimento di calore dei pad termici.**
- ATTENZIONE: **quando si rimuove il modulo del processore, estrarlo verticalmente. Fare attenzione a non piegare i piedini del modulo del processore.**
- 8. Sollevare il modulo del processore dal supporto ZIF.

## <span id="page-19-0"></span>**Sostituzione del modulo del processore**

- <sup>2</sup> N.B.: se viene installato un nuovo processore, si riceverà un nuovo dissipatore di calore, che comprenderà un cuscinetto termico oppure si riceverà un nuovo cuscinetto termico con un foglio di istruzioni per una corretta installazione.
- 1. Seguire le procedure descritte in [Operazioni preliminari.](file:///C:/data/systems/ins1546/it/sm/before.htm#wp1438061)
- 2. Allineare l'angolo del piedino 1 del modulo del processore con l'angolo del piedino 1 del supporto ZIF, quindi inserire il modulo del processore.

N.B.: l'angolo del piedino 1 del modulo del processore ha un triangolo che si allinea sull'angolo del piedino 1 del supporto ZIF.

Quando il modulo del processore è correttamente posizionato, tutti e quattro gli angoli sono allineati alla stessa altezza. Se uno o più angoli del modulo sono più alti degli altri, il modulo non è posizionato correttamente.

ATTENZIONE: **per evitare di danneggiare il processore, tenere il cacciavite perpendicolarmente al processore mentre si ruota la vite.**

- 3. Serrare il supporto ZIF ruotando in senso orario la vite eccentrica per fissare il modulo del processore alla scheda di sistema.
- 4. Rimontare il dissipatore di calore del processore (vedere [Sostituzione del dissipatore di calore del processore\)](file:///C:/data/systems/ins1546/it/sm/cpucool.htm#wp1122720).
- 5. Reinserire la Mini-Card (vedere [Sostituzione della Mini-Card](file:///C:/data/systems/ins1546/it/sm/minicard.htm#wp1181718)).
- 6. Rimontare i moduli di memoria (vedere [Sostituzione dei moduli di memoria](file:///C:/data/systems/ins1546/it/sm/memory.htm#wp1181089)).
- 7. Rimontare il coperchio del modulo (vedere [Sostituzione del coperchio del modulo\)](file:///C:/data/systems/ins1546/it/sm/base.htm#wp1224432).
- 8. Ricollocare la batteria (vedere [Sostituzione della batteria](file:///C:/data/systems/ins1546/it/sm/removeba.htm#wp1185330)).
- ATTENZIONE: **prima di accendere il computer, ricollocare tutte le viti e assicurarsi che non rimangano viti sparse all'interno del computer. In caso contrario, si potrebbero causare danni al computer.**

## <span id="page-21-0"></span> **Dissipatore di calore del processore**

Dell™ Inspiron™ 1546 Manuale per l'assistenza

- [Rimozione del dissipatore di calore del processore](#page-21-1)
- [Sostituzione del dissipatore di calore del processore](#page-22-1)
- AVVERTENZA: **prima di effettuare interventi sui componenti interni, leggere le informazioni sulla sicurezza fornite assieme al computer. Per ulteriori informazioni sulle procedure di sicurezza ottimali, consultare l'home page sulla conformità normativa all'indirizzo www.dell.com/regulatory\_compliance.**
- AVVERTENZA: se si rimuove il dissipatore di calore del processore dal computer quando è caldo, non toccare l'alloggiamento metallico del **dissipatore di calore del processore.**
- △ ATTENZIONE: le riparazioni del computer devono essere eseguite solo da tecnici di assistenza qualificati. La garanzia non copre eventuali danni **derivanti da manutenzione effettuata da tecnici non autorizzati da Dell™.**
- ATTENZIONE: **per evitare scariche elettrostatiche, scaricare a terra l'elettricità statica del corpo utilizzando una fascetta da polso per la messa a terra o toccando periodicamente una superficie metallica non verniciata (come un connettore del computer).**
- ATTENZIONE: **per evitare danni alla scheda di sistema, rimuovere la batteria principale (vedere [Rimozione della batteria](file:///C:/data/systems/ins1546/it/sm/removeba.htm#wp1185372)) prima di intervenire sui componenti interni del computer.**

#### <span id="page-21-1"></span>**Rimozione del dissipatore di calore del processore**

- 1. Seguire le procedure descritte in [Operazioni preliminari.](file:///C:/data/systems/ins1546/it/sm/before.htm#wp1438061)
- 2. Rimuovere la batteria (vedere [Rimozione della batteria\)](file:///C:/data/systems/ins1546/it/sm/removeba.htm#wp1185372).
- 3. Rimuovere il coperchio del modulo (vedere [Rimozione del coperchio del modulo](file:///C:/data/systems/ins1546/it/sm/base.htm#wp1223484)).
- 4. Rimuovere i moduli di memoria (vedere [Rimozione dei moduli di memoria](file:///C:/data/systems/ins1546/it/sm/memory.htm#wp1186694)).
- 5. Rimuovere la Mini-Card (vedere [Rimozione della Mini-Card](file:///C:/data/systems/ins1546/it/sm/minicard.htm#wp1181641)).
- 6. Allentare le cinque viti di fissaggio che fissano il dissipatore di calore del processore alla scheda di sistema, nella sequenza indicata sul dissipatore di calore.
- 7. Fare leva sul dissipatore di calore del processore con un graffietto in plastica.
- 8. Sollevare il dissipatore di calore del processore dalla base del computer.

<span id="page-22-0"></span>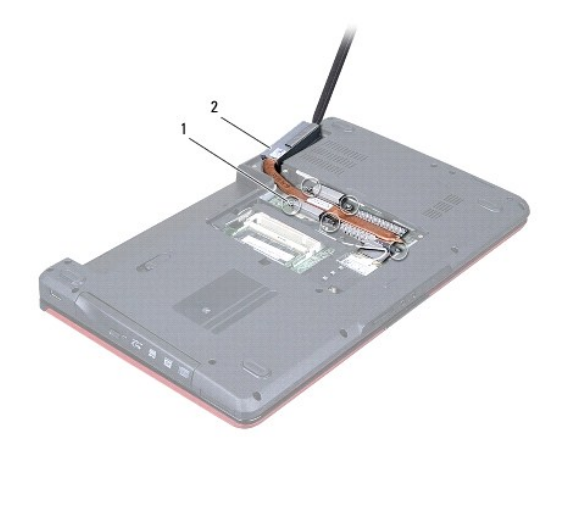

1 viti di fissaggio (5)  $\begin{bmatrix} 2 \end{bmatrix}$  dissipatore di calore del processore

## <span id="page-22-1"></span>**Sostituzione del dissipatore di calore del processore**

- N.B.: il cuscinetto termico originale può essere riutilizzato se il processore e il dissipatore di calore originali vengono reinstallati insieme. Se il processore o il dissipatore di calore viene rimontato, utilizzare il pad termico fornito nel kit per assicurarsi che vi sia conduttività termica.
- N.B.: questa procedura presume che l'utente abbia già rimosso il dissipatore di calore e sia pronto a rimontarlo.
- 1. Seguire le procedure descritte in [Operazioni preliminari.](file:///C:/data/systems/ins1546/it/sm/before.htm#wp1438061)
- 2. Allineare le cinque viti di fissaggio sul dissipatore di calore del processore con i fori delle viti sulla scheda di sistema e fissare le viti nella sequenza indicata sul dissipatore di calore del processore.
- 3. Reinserire la Mini-Card (vedere [Sostituzione della Mini-Card](file:///C:/data/systems/ins1546/it/sm/minicard.htm#wp1181718)).
- 4. Rimontare i moduli di memoria (vedere [Sostituzione dei moduli di memoria](file:///C:/data/systems/ins1546/it/sm/memory.htm#wp1181089)).
- 5. Rimontare il coperchio del modulo (vedere [Sostituzione del coperchio del modulo\)](file:///C:/data/systems/ins1546/it/sm/base.htm#wp1224432).
- 6. Ricollocare la batteria (vedere [Sostituzione della batteria](file:///C:/data/systems/ins1546/it/sm/removeba.htm#wp1185330)).
- ATTENZIONE: **prima di accendere il computer, ricollocare tutte le viti e assicurarsi che non rimangano viti sparse all'interno del computer. In caso contrario, si potrebbero causare danni al computer.**

# <span id="page-23-0"></span> **Scheda figlia**

Dell™ Inspiron™ 1546 Manuale per l'assistenza

- [Rimozione della scheda figlia](#page-23-1)
- **Sostituzione della scheda figlia**
- AVVERTENZA: prima di effettuare interventi sui componenti interni, leggere le informazioni sulla sicurezza fornite assieme al computer. Per **ulteriori informazioni sulle procedure di sicurezza ottimali, consultare l'home page sulla conformità normativa all'indirizzo www.dell.com/regulatory\_compliance.**
- △ ATTENZIONE: le riparazioni del computer devono essere eseguite solo da tecnici di assistenza qualificati. La garanzia non copre eventuali danni **derivanti da manutenzione effettuata da tecnici non autorizzati da Dell™.**
- ATTENZIONE: **per evitare scariche elettrostatiche, scaricare a terra l'elettricità statica del corpo utilizzando una fascetta da polso per la messa a terra o toccando periodicamente una superficie metallica non verniciata (come un connettore del computer).**
- ATTENZIONE: **per evitare danni alla scheda di sistema, rimuovere la batteria principale (vedere [Rimozione della batteria](file:///C:/data/systems/ins1546/it/sm/removeba.htm#wp1185372)) prima di intervenire sui componenti interni del computer.**

### <span id="page-23-1"></span>**Rimozione della scheda figlia**

- 1. Seguire le procedure descritte in [Operazioni preliminari.](file:///C:/data/systems/ins1546/it/sm/before.htm#wp1438061)
- 2. Rimuovere la batteria (vedere [Rimozione della batteria\)](file:///C:/data/systems/ins1546/it/sm/removeba.htm#wp1185372).
- 3. Rimuovere il coperchio del modulo (vedere [Rimozione del coperchio del modulo](file:///C:/data/systems/ins1546/it/sm/base.htm#wp1223484)).
- 4. Rimuovere i moduli di memoria (vedere **[Rimozione dei moduli di memoria](file:///C:/data/systems/ins1546/it/sm/memory.htm#wp1186694)**).
- 5. Rimuovere il disco rigido (vedere [Rimozione del disco rigido](file:///C:/data/systems/ins1546/it/sm/hdd.htm#wp1184863)).
- 6. Rimuovere la Mini-Card (vedere [Rimozione della Mini-Card](file:///C:/data/systems/ins1546/it/sm/minicard.htm#wp1181641)).
- 7. Rimuovere il coperchio dei comandi centrali (vedere [Rimozione del coperchio dei comandi centrali](file:///C:/data/systems/ins1546/it/sm/cntrcont.htm#wp1188834)).
- 8. Rimuovere la tastiera (vedere *Rimozione della tastiera*).
- 9. Rimuovere il modulo Bluetooth (vedere [Modulo interno con tecnologia senza fili Bluetooth](file:///C:/data/systems/ins1546/it/sm/btooth.htm#wp1187798)®).
- 10. Rimuovere il palm rest (vedere [Rimozione del palm rest\)](file:///C:/data/systems/ins1546/it/sm/palmrest.htm#wp1051070).
- 11. Rimuovere le tre viti di fissaggio che collegano la scheda figlia alla base del computer.
- 12. Estrarre la scheda figlia dalla base del computer.

<span id="page-24-1"></span>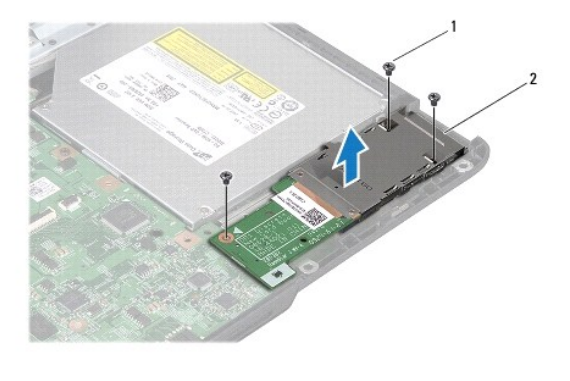

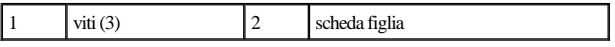

#### <span id="page-24-0"></span>**Sostituzione della scheda figlia**

- 1. Seguire le procedure descritte in [Operazioni preliminari.](file:///C:/data/systems/ins1546/it/sm/before.htm#wp1438061)
- 2. Allineare i fori per le viti sulla scheda figlia con i fori per le viti sulla base del computer.
- 3. Rimontare le tre viti di fissaggio che collegano la scheda figlia alla base del computer.
- 4. Rimontare il palm rest (vedere [Sostituzione del palm rest](file:///C:/data/systems/ins1546/it/sm/palmrest.htm#wp1051265)).
- 5. Rimontare il modulo Bluetooth (vedere [Modulo interno con tecnologia senza fili Bluetooth](file:///C:/data/systems/ins1546/it/sm/btooth.htm#wp1187798)®).
- 6. Rimontare la tastiera (vedere [Sostituzione della tastiera\)](file:///C:/data/systems/ins1546/it/sm/keyboard.htm#wp1199057).
- 7. Rimontare il coperchio dei comandi centrali (vedere [Sostituzione del coperchio dei comandi centrali](file:///C:/data/systems/ins1546/it/sm/cntrcont.htm#wp1185318)).
- 8. Reinserire la Mini-Card (vedere [Sostituzione della Mini-Card](file:///C:/data/systems/ins1546/it/sm/minicard.htm#wp1181718)).
- 9. Rimontare i moduli di memoria (vedere [Sostituzione dei moduli di memoria](file:///C:/data/systems/ins1546/it/sm/memory.htm#wp1181089)).
- 10. Rimontare il coperchio del modulo (vedere [Sostituzione del coperchio del modulo\)](file:///C:/data/systems/ins1546/it/sm/base.htm#wp1224432).
- 11. Rimontare il disco rigido (vedere [Sostituzione del disco rigido](file:///C:/data/systems/ins1546/it/sm/hdd.htm#wp1202171)).
- 12. Ricollocare la batteria (vedere [Sostituzione della batteria](file:///C:/data/systems/ins1546/it/sm/removeba.htm#wp1185330)).
- ATTENZIONE: **prima di accendere il computer, ricollocare tutte le viti e assicurarsi che non rimangano viti sparse all'interno del computer. In caso contrario, si potrebbero causare danni al computer.**

## <span id="page-25-0"></span> **Schermo**

Dell™ Inspiron™ 1546 Manuale per l'assistenza

- [Gruppo schermo](#page-25-1)
- [Cornice dello schermo](#page-28-1)
- [Pannello dello schermo](#page-29-1)
- [Cavo del pannello dello schermo](#page-30-1)
- [Cardini dello schermo](#page-31-0)
- AVVERTENZA: **prima di effettuare interventi sui componenti interni, leggere le informazioni sulla sicurezza fornite assieme al computer. Per ulteriori informazioni sulle procedure di sicurezza ottimali, consultare l'home page sulla conformità normativa all'indirizzo www.dell.com/regulatory\_compliance.**
- ATTENZIONE: **le riparazioni del computer devono essere eseguite solo da tecnici di assistenza qualificati. La garanzia non copre eventuali danni derivanti da manutenzione effettuata da tecnici non autorizzati da Dell™.**
- △ ATTENZIONE: per evitare scariche elettrostatiche, scaricare a terra l'elettricità statica del corpo utilizzando una fascetta da polso per la messa a **terra o toccando periodicamente una superficie metallica non verniciata (come un connettore del computer).**
- ATTENZIONE: **per evitare danni alla scheda di sistema, rimuovere la batteria principale (vedere [Rimozione della batteria](file:///C:/data/systems/ins1546/it/sm/removeba.htm#wp1185372)) prima di intervenire sui componenti interni del computer.**

### <span id="page-25-1"></span>**Gruppo schermo**

#### <span id="page-25-2"></span>**Rimozione del gruppo schermo**

- 1. Seguire le procedure descritte in [Operazioni preliminari.](file:///C:/data/systems/ins1546/it/sm/before.htm#wp1438061)
- 2. Rimuovere la batteria (vedere *Rimozione della batteria*).
- 3. Rimuovere il coperchio del modulo (vedere [Rimozione del coperchio del modulo](file:///C:/data/systems/ins1546/it/sm/base.htm#wp1223484)).
- 4. Rimuovere i moduli di memoria (vedere [Rimozione dei moduli di memoria](file:///C:/data/systems/ins1546/it/sm/memory.htm#wp1186694)).
- 5. Rimuovere il disco rigido (vedere [Rimozione del disco rigido](file:///C:/data/systems/ins1546/it/sm/hdd.htm#wp1184863)).
- 6. Rimuovere la Mini-Card (vedere [Rimozione della Mini-Card](file:///C:/data/systems/ins1546/it/sm/minicard.htm#wp1181641)).
- 7. Prendere nota dell'instradamento dei cavi dell'antenna della Mini-Card e rimuovere i cavi dalle relative guide di instradamento.

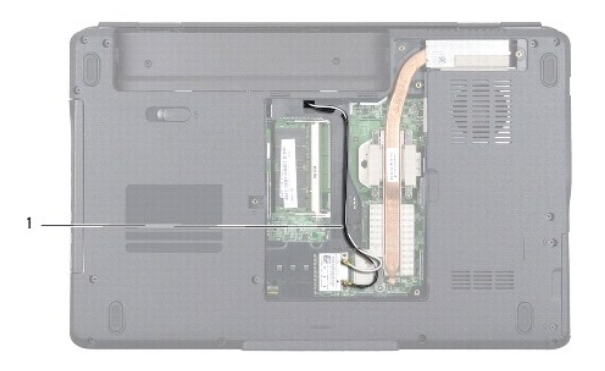

### 1 instradamento dei cavi della Mini-Card

8. Rimuovere le due viti dalla base del computer.

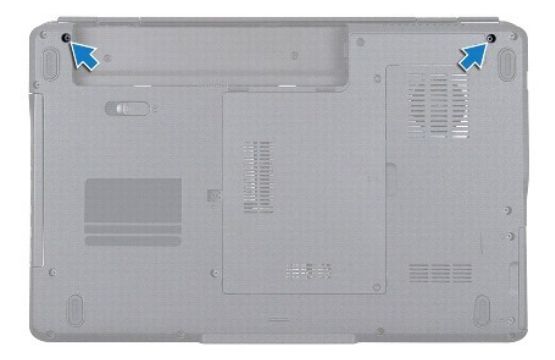

- 9. Rimuovere il coperchio dei comandi centrali (vedere *[Rimozione del coperchio dei comandi centrali](file:///C:/data/systems/ins1546/it/sm/cntrcont.htm#wp1188834)*).
- 10. Rimuovere la tastiera (vedere *Rimozione della tastiera*).
- 11. Prendere nota dell'instradamento dei cavi dell'antenna della Mini-Card e rimuovere con cura i cavi dell'antenna dallo slot di instradamento dei cavi sul computer. Estrarre i cavi in modo da lasciare libero il palm rest.

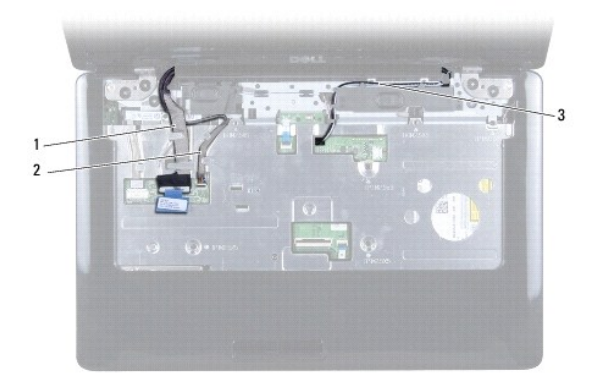

<span id="page-27-0"></span>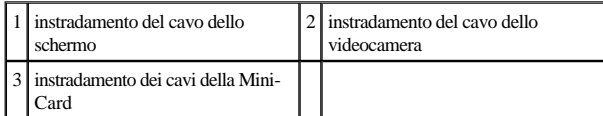

- 12. Disconnettere il cavo dello schermo e il cavo della videocamera dai rispettivi connettori sulla scheda di sistema, quindi rimuovere i cavi dalle relative guide di instradamento.
- 13. Rimuovere le quattro viti che fissano il gruppo schermo alla base del computer.
- 14. Sollevare e rimuovere il gruppo schermo dalla base del computer.

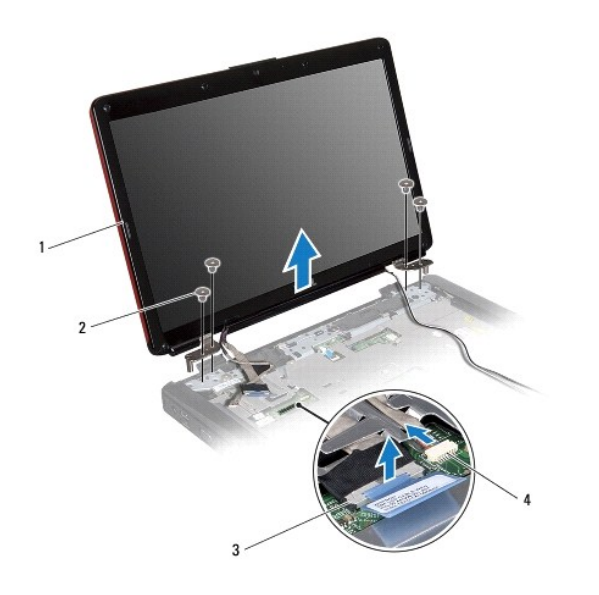

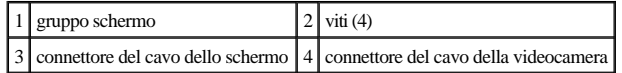

#### <span id="page-27-1"></span>**Sostituzione del gruppo schermo**

- 1. Seguire le procedure descritte in [Operazioni preliminari.](file:///C:/data/systems/ins1546/it/sm/before.htm#wp1438061)
- 2. Collocare il gruppo schermo in posizione e reinserire le quattro viti che fissano il gruppo schermo alla base del computer.
- 3. Instradare il cavo dello schermo e il cavo della videocamera nelle guide di instradamento e collegare i cavi ai rispettivi connettori sulla scheda di sistema.
- 4. Instradare i cavi dell'antenna della Mini-Card verso la parte inferiore del computer attraverso l'apposito slot.
- 5. Rimontare la tastiera (vedere [Sostituzione della tastiera\)](file:///C:/data/systems/ins1546/it/sm/keyboard.htm#wp1199057).
- 6. Rimontare il coperchio dei comandi centrali (vedere [Sostituzione del coperchio dei comandi centrali](file:///C:/data/systems/ins1546/it/sm/cntrcont.htm#wp1185318)).
- <span id="page-28-0"></span>7. Reinserire le due viti nella parte inferiore del computer.
- 8. Instradare i cavi dell'antenna della Mini-Card attraverso le guide di instradamento nella parte inferiore del computer e reinserire la Mini-Card (vedere [Sostituzione della Mini-Card](file:///C:/data/systems/ins1546/it/sm/minicard.htm#wp1181718)).
- 9. Rimontare il disco rigido (vedere [Sostituzione del disco rigido](file:///C:/data/systems/ins1546/it/sm/hdd.htm#wp1202171)).
- 10. Rimontare i moduli di memoria (vedere [Sostituzione dei moduli di memoria](file:///C:/data/systems/ins1546/it/sm/memory.htm#wp1181089)).
- 11. Rimontare il coperchio del modulo (vedere [Sostituzione del coperchio del modulo\)](file:///C:/data/systems/ins1546/it/sm/base.htm#wp1224432).
- 12. Ricollocare la batteria (vedere [Sostituzione della batteria](file:///C:/data/systems/ins1546/it/sm/removeba.htm#wp1185330)).

ATTENZIONE: **prima di accendere il computer, ricollocare tutte le viti e assicurarsi che non rimangano viti sparse all'interno del computer. In caso contrario, si potrebbero causare danni al computer.**

### <span id="page-28-1"></span>**Cornice dello schermo**

#### <span id="page-28-2"></span>**Rimozione della cornice dello schermo**

- ATTENZIONE: **la cornice del video è estremamente fragile. Rimuoverla con attenzione per evitare di danneggiarla.**
- 1. Seguire le procedure descritte in [Operazioni preliminari.](file:///C:/data/systems/ins1546/it/sm/before.htm#wp1438061)
- 2. Rimuovere il gruppo schermo (vedere [Rimozione del gruppo schermo\)](#page-25-2).
- 3. Rimuovere i sei cuscinetti in gomma che rivestono le viti che fissano il frontalino dello schermo al gruppo schermo.
- 4. Rimuovere le cinque viti e allentare la vite di fissaggio sul frontalino dello schermo.
- 5. Utilizzando la punta delle dita, fare leva con cura sul bordo interno del cornice dello schermo.
- 6. Rimuovere la cornice del video.

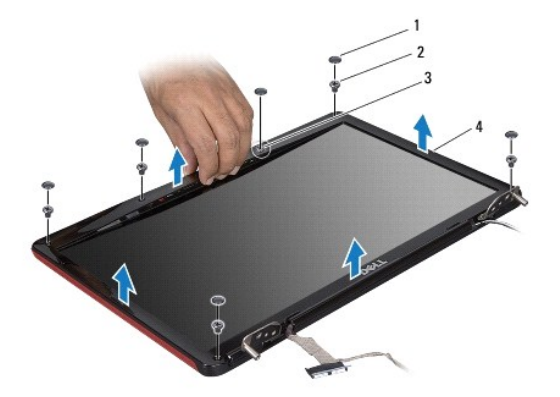

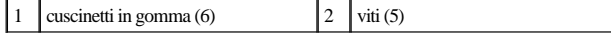

<span id="page-29-0"></span>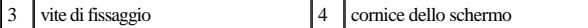

#### <span id="page-29-2"></span>**Sostituzione della cornice dello schermo**

- 1. Seguire le procedure descritte in [Operazioni preliminari.](file:///C:/data/systems/ins1546/it/sm/before.htm#wp1438061)
- 2. Allineare il frontalino dello schermo sul gruppo schermo e farlo scattare delicatamente in posizione.
- 3. Rimontare le cinque viti e serrare la vite di fissaggio sul frontalino dello schermo.
- 4. Rimontare i sei cuscinetti in gomma che rivestono le viti che fissano il frontalino dello schermo al gruppo schermo.
- 5. Rimontare il gruppo schermo (vedere **Sostituzione del gruppo schermo**).
- ATTENZIONE: **prima di accendere il computer, ricollocare tutte le viti e assicurarsi che non rimangano viti sparse all'interno del computer. In caso contrario, si potrebbero causare danni al computer.**

### <span id="page-29-1"></span>**Pannello dello schermo**

#### <span id="page-29-3"></span>**Rimozione del pannello dello schermo**

- 1. Seguire le procedure descritte in [Operazioni preliminari.](file:///C:/data/systems/ins1546/it/sm/before.htm#wp1438061)
- 2. Rimuovere il gruppo schermo (vedere **Rimozione del gruppo schermo**).
- 3. Rimuovere la cornice dello schermo (vedere [Rimozione della cornice dello schermo](#page-28-2)).
- 4. Rimuovere le due viti che fissano il pannello dello schermo al coperchio dello schermo.
- 5. Rimuovere il pannello video.

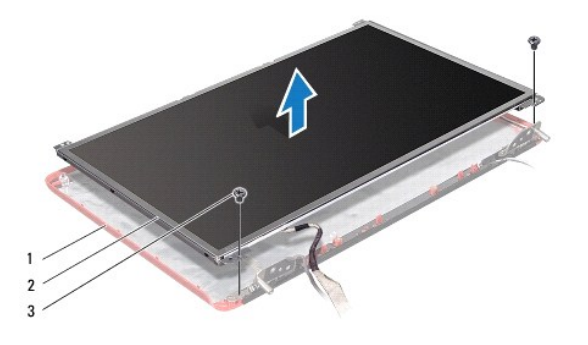

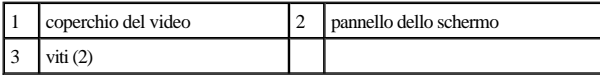

6. Rimuovere le sei viti (tre su ciascun lato) che fissano le staffe dello schermo al pannello dello schermo.

<span id="page-30-0"></span>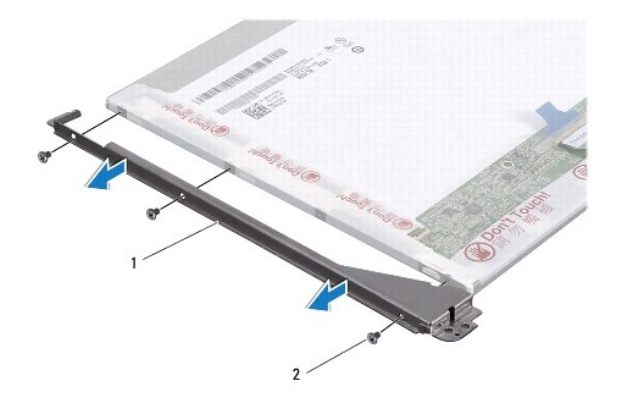

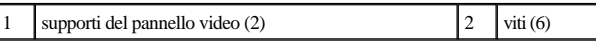

7. Capovolgere il pannello dello schermo e rimuovere il cavo del pannello dello schermo (vedere [Rimozione del cavo del pannello dello schermo](#page-30-2)).

#### <span id="page-30-3"></span>**Sostituzione del pannello dello schermo**

- 1. Seguire le procedure descritte in [Operazioni preliminari.](file:///C:/data/systems/ins1546/it/sm/before.htm#wp1438061)
- 2. Rimontare il cavo del pannello dello schermo sul retro del pannello dello schermo (vedere [Sostituzione del cavo del pannello dello schermo\)](#page-31-1).
- 3. Rimontare le sei viti che fissano le staffe del pannello dello schermo al pannello dello schermo.
- 4. Allineare i fori delle viti sul pannello dello schermo ai fori sul coperchio dello schermo.
- 5. Rimontare le due viti che fissano il pannello dello schermo al coperchio dello schermo.
- 6. Rimontare la cornice dello schermo (vedere [Sostituzione della cornice dello schermo](#page-29-2)).
- 7. Rimontare il gruppo schermo (vedere [Sostituzione del gruppo schermo\)](#page-27-1).
- ATTENZIONE: **prima di accendere il computer, ricollocare tutte le viti e assicurarsi che non rimangano viti sparse all'interno del computer. In caso contrario, si potrebbero causare danni al computer.**

## <span id="page-30-1"></span>**Cavo del pannello dello schermo**

#### <span id="page-30-2"></span>**Rimozione del cavo del pannello dello schermo**

- 1. Seguire le procedure descritte in [Operazioni preliminari.](file:///C:/data/systems/ins1546/it/sm/before.htm#wp1438061)
- 2. Rimuovere il gruppo schermo (vedere **Rimozione del gruppo schermo**).
- 3. Rimuovere la cornice dello schermo (vedere [Rimozione della cornice dello schermo](#page-28-2)).
- <span id="page-31-2"></span>4. Rimuovere il pannello dello schermo (vedere **[Rimozione del pannello dello schermo](#page-29-3)**).
- 5. Capovolgere il pannello dello schermo e posizionarlo su una superficie pulita.
- 6. Scollegare il cavo del pannello dello schermo dal connettore della scheda dello schermo.

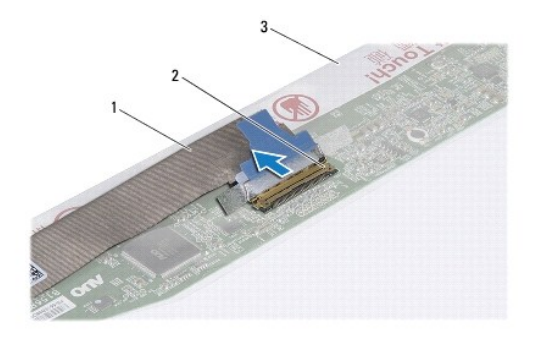

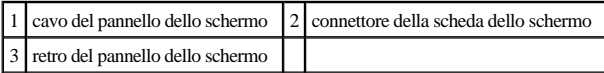

#### <span id="page-31-1"></span>**Sostituzione del cavo del pannello dello schermo**

- 1. Seguire le procedure descritte in [Operazioni preliminari.](file:///C:/data/systems/ins1546/it/sm/before.htm#wp1438061)
- 2. Collegare il cavo del pannello dello schermo al connettore della scheda dello schermo.
- 3. Rimontare il pannello dello schermo (vedere [Sostituzione del pannello dello schermo](#page-30-3)).
- 4. Rimontare la cornice dello schermo (vedere [Sostituzione della cornice dello schermo](#page-29-2)).
- 5. Rimontare il gruppo schermo (vedere [Sostituzione del gruppo schermo\)](#page-27-1).
- ATTENZIONE: **prima di accendere il computer, ricollocare tutte le viti e assicurarsi che non rimangano viti sparse all'interno del computer. In caso contrario, si potrebbero causare danni al computer.**

### <span id="page-31-0"></span>**Cardini dello schermo**

#### **Rimozione dei cardini dello schermo**

- 1. Seguire le procedure descritte in [Operazioni preliminari.](file:///C:/data/systems/ins1546/it/sm/before.htm#wp1438061)
- 2. Rimuovere il gruppo schermo (vedere [Rimozione del gruppo schermo\)](#page-25-2).
- 3. Rimuovere la cornice dello schermo (vedere [Rimozione della cornice dello schermo](#page-28-2)).
- 4. Rimuovere il pannello dello schermo (vedere [Rimozione del pannello dello schermo](#page-29-3)).
- 5. Rimuovere le due viti (una su ciascun cardine) che fissano i cardini dello schermo al coperchio dello schermo.
- 6. Rimuovere i due cardini.

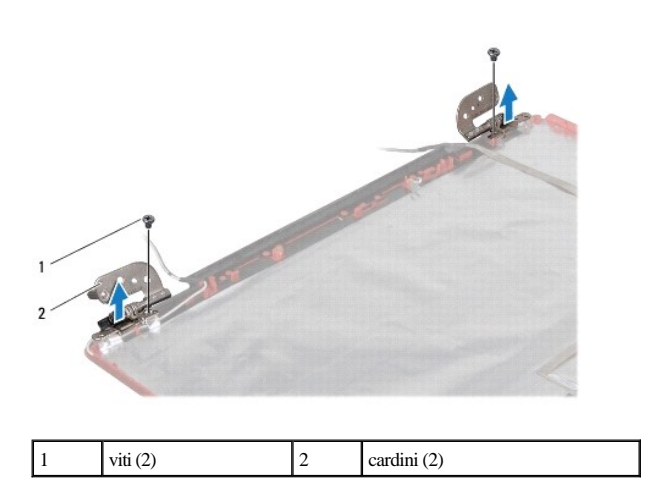

#### **Sostituzione dei cardini dello schermo**

- 1. Seguire le procedure descritte in [Operazioni preliminari.](file:///C:/data/systems/ins1546/it/sm/before.htm#wp1438061)
- 2. Rimontare i due cardini sul coperchio dello schermo.
- 3. Rimontare le due viti (una su ciascun cardine) che fissano i cardini dello schermo al coperchio dello schermo.
- 4. Rimontare il pannello dello schermo (vedere [Sostituzione del pannello dello schermo](#page-30-3)).
- 5. Rimontare la cornice dello schermo (vedere [Sostituzione della cornice dello schermo](#page-29-2)).
- 6. Rimontare il gruppo schermo (vedere [Sostituzione del gruppo schermo\)](#page-27-1).
- ATTENZIONE: **prima di accendere il computer, ricollocare tutte le viti e assicurarsi che non rimangano viti sparse all'interno del computer. In caso contrario, si potrebbero causare danni al computer.**

# <span id="page-33-0"></span> **Disco rigido**

Dell™ Inspiron™ 1546 Manuale per l'assistenza

- [Rimozione del disco rigido](#page-33-1)
- **Sostituzione del disco rigido**
- AVVERTENZA: **prima di effettuare interventi sui componenti interni, leggere le informazioni sulla sicurezza fornite assieme al computer. Per ulteriori informazioni sulle procedure di sicurezza ottimali, consultare l'home page sulla conformità normativa all'indirizzo www.dell.com/regulatory\_compliance.**

AVVERTENZA: non toccare l'alloggiamento metallico dell'unità disco rigido se l'unità è molto calda quando viene rimossa dal computer.

- ATTENZIONE: **le riparazioni del computer devono essere eseguite solo da tecnici di assistenza qualificati. La garanzia non copre eventuali danni derivanti da manutenzione effettuata da tecnici non autorizzati da Dell.**
- ATTENZIONE: **per evitare la perdita di dati, spegnere il computer (vedere [Spegnimento del computer\)](file:///C:/data/systems/ins1546/it/sm/before.htm#wp1435089) prima di rimuovere il disco rigido. Non rimuovere il disco rigido quando il computer è acceso o in stato di sospensione.**
- △ ATTENZIONE: per evitare scariche elettrostatiche, scaricare a terra l'elettricità statica del corpo utilizzando una fascetta da polso per la messa a **terra o toccando periodicamente una superficie metallica non verniciata (come un connettore del computer).**
- ATTENZIONE: **i dischi rigidi sono estremamente fragili. Prestare attenzione durante la manipolazione del disco rigido.**
- ATTENZIONE: **per evitare danni alla scheda di sistema, rimuovere la batteria principale (vedere [Rimozione della batteria](file:///C:/data/systems/ins1546/it/sm/removeba.htm#wp1185372)) prima di intervenire sui componenti interni del computer.**
- ATTENZIONE: **per scollegare un cavo, afferrare il connettore o la linguetta di estrazione, non il cavo stesso. Alcuni cavi sono dotati di connettore con linguette di blocco. Per scollegare questo tipo di cavo, fare pressione sulle linguette di blocco prima di estrarre il cavo. Nel separare i connettori, mantenerli allineati per evitare di piegare un eventuale piedino. Inoltre, prima di collegare un cavo accertarsi che entrambi i connettori siano allineati e orientati in modo corretto.**
- N.B.: Dell non garantisce la compatibilità, né fornisce supporto tecnico per dischi rigidi provenienti da altre fonti.
- N.B.: se si sta installando un disco rigido proveniente da fonti diverse da Dell, è necessario installare un sistema operativo, i driver e le utilità nel nuovo disco rigido (consultare la *Guida alla tecnologia Dell*).

#### <span id="page-33-1"></span>**Rimozione del disco rigido**

- 1. Seguire le procedure descritte in [Operazioni preliminari.](file:///C:/data/systems/ins1546/it/sm/before.htm#wp1438061)
- 2. Rimuovere la batteria (vedere [Rimozione della batteria\)](file:///C:/data/systems/ins1546/it/sm/removeba.htm#wp1185372).
- ATTENZIONE: **quando il disco rigido non è inserito nel computer, riporlo in un imballo protettivo antistatico (vedere "Protezione dalle scariche elettrostatiche" nelle istruzioni di sicurezza fornite assieme al computer).**
- 3. Rimuovere le due viti che fissano il gruppo del disco rigido alla base del computer.
- 4. Estrarre il gruppo del disco rigido dal relativo scomparto.

<span id="page-34-0"></span>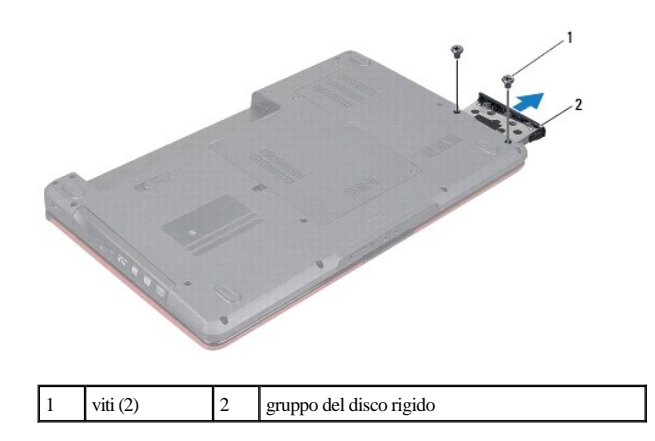

- 5. Rimuovere le due viti che fissano il frontalino al disco rigido.
- 6. Estrarre il frontalino dal disco rigido.

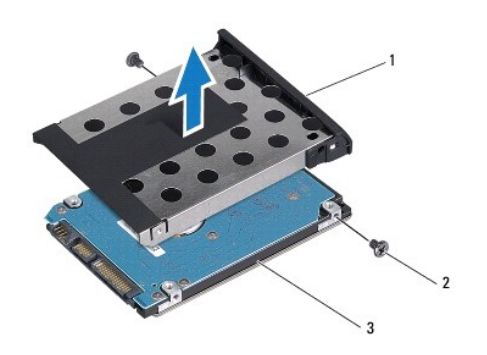

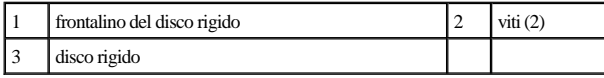

## <span id="page-34-1"></span>**Sostituzione del disco rigido**

- 1. Seguire le procedure descritte in [Operazioni preliminari.](file:///C:/data/systems/ins1546/it/sm/before.htm#wp1438061)
- 2. Rimuovere il nuovo disco rigido dall'imballo. Conservare l'imballaggio originale, che potrà essere usato in futuro per riporre o spedire l'unità.
- 3. Allineare i fori delle viti sul frontalino ai fori presenti sul disco rigido.
- 4. Reinserire le due viti che fissano il frontalino al disco rigido.
- 5. Far scorrere il disco rigido nel relativo scomparto fino a inserirlo completamente.
- 6. Reinserire le due viti che fissano il gruppo del disco rigido alla base del computer.
- 7. Ricollocare la batteria (vedere [Sostituzione della batteria](file:///C:/data/systems/ins1546/it/sm/removeba.htm#wp1185330)).
- ATTENZIONE: **prima di accendere il computer, ricollocare tutte le viti e assicurarsi che non rimangano viti sparse all'interno del computer. In caso contrario, si potrebbero causare danni al computer.**
- 8. Installare il sistema operativo del computer. Vedere "Ripristino del sistema operativo" nella *Guida all'installazione*.
- 9. Installare i driver e le utilità per il computer. Per ulteriori informazioni, consultare la *Guida alla tecnologia Dell*.

# <span id="page-36-0"></span> **Tastiera**

Dell™ Inspiron™ 1546 Manuale per l'assistenza

- **· Rimozione della tastiera**
- **O** Sostituzione della tastiera
- AVVERTENZA: **prima di effettuare interventi sui componenti interni, leggere le informazioni sulla sicurezza fornite assieme al computer. Per ulteriori informazioni sulle procedure di sicurezza ottimali, consultare l'home page sulla conformità normativa all'indirizzo www.dell.com/regulatory\_compliance.**
- △ ATTENZIONE: le riparazioni del computer devono essere eseguite solo da tecnici di assistenza qualificati. La garanzia non copre eventuali danni **derivanti da manutenzione effettuata da tecnici non autorizzati da Dell™.**
- ATTENZIONE: **per evitare scariche elettrostatiche, scaricare a terra l'elettricità statica del corpo utilizzando una fascetta da polso per la messa a terra o toccando periodicamente una superficie metallica non verniciata (come un connettore del computer).**
- ATTENZIONE: **per evitare danni alla scheda di sistema, rimuovere la batteria principale (vedere [Rimozione della batteria](file:///C:/data/systems/ins1546/it/sm/removeba.htm#wp1185372)) prima di intervenire sui componenti interni del computer.**

#### <span id="page-36-1"></span>**Rimozione della tastiera**

- 1. Seguire le procedure descritte in [Operazioni preliminari.](file:///C:/data/systems/ins1546/it/sm/before.htm#wp1438061)
- 2. Rimuovere la batteria (vedere [Rimozione della batteria\)](file:///C:/data/systems/ins1546/it/sm/removeba.htm#wp1185372).
- 3. Rimuovere il coperchio dei comandi centrali (vedere [Rimozione del coperchio dei comandi centrali](file:///C:/data/systems/ins1546/it/sm/cntrcont.htm#wp1188834)).
- 4. Rimuovere le due viti di fissaggio della tastiera al palm rest.
- ATTENZIONE: **i coperchietti dei tasti sono fragili, si spostano facilmente e rimetterli al loro posto richiede molto tempo. Fare attenzione durante la rimozione e manipolazione della tastiera.**
- ATTENZIONE: **rimuovere e maneggiare la tastiera con estrema cautela. In caso contrario, il pannello video potrebbe graffiarsi.**
- 5. Sollevare la tastiera fino a quando il connettore del cavo della tastiera non è visibile.
- 6. Spostare la tastiera verso il video tirandola con delicatezza.
- 7. Sollevare il dispositivo di chiusura del connettore che fissa il cavo della tastiera al connettore sulla scheda di sistema e rimuovere il cavo della tastiera.
- 8. Sollevare la tastiera dal palm rest.

<span id="page-37-0"></span>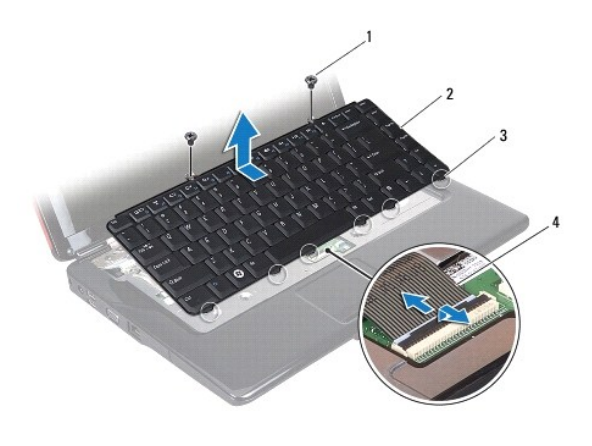

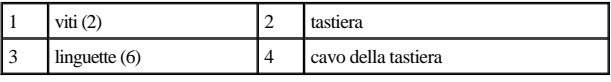

## <span id="page-37-1"></span>**Sostituzione della tastiera**

- 1. Seguire le procedure descritte in [Operazioni preliminari.](file:///C:/data/systems/ins1546/it/sm/before.htm#wp1438061)
- 2. Inserire il cavo della tastiera nel connettore sulla scheda di sistema. Spingere verso il basso il dispositivo a scatto del connettore per fissare il cavo della tastiera al connettore della scheda di sistema.
- 3. Allineare le sei linguette sulla tastiera alle scanalature sul palm rest.
- 4. Posizionare la tastiera sul palm rest.
- 5. Riavvitare le due viti di fissaggio della tastiera al palm rest.
- 6. Rimontare il coperchio dei comandi centrali (vedere [Sostituzione del coperchio dei comandi centrali](file:///C:/data/systems/ins1546/it/sm/cntrcont.htm#wp1185318)).
- 7. Ricollocare la batteria (vedere [Sostituzione della batteria](file:///C:/data/systems/ins1546/it/sm/removeba.htm#wp1185330)).
- ATTENZIONE: **prima di accendere il computer, ricollocare tutte le viti e assicurarsi che non rimangano viti sparse all'interno del computer. In caso contrario, si potrebbero causare danni al computer.**

# <span id="page-38-0"></span> **Gruppo del dispositivo di chiusura della batteria**

Dell™ Inspiron™ 1546 Manuale per l'assistenza

- [Rimozione del gruppo dispositivo di chiusura della batteria](#page-38-1)
- [Sostituzione del gruppo dispositivo di chiusura della batteria](#page-39-0)
- AVVERTENZA: **prima di effettuare interventi sui componenti interni, leggere le informazioni sulla sicurezza fornite assieme al computer. Per ulteriori informazioni sulle procedure di sicurezza ottimali, consultare l'home page sulla conformità normativa all'indirizzo www.dell.com/regulatory\_compliance.**
- △ ATTENZIONE: le riparazioni del computer devono essere eseguite solo da tecnici di assistenza qualificati. La garanzia non copre eventuali danni **derivanti da manutenzione effettuata da tecnici non autorizzati da Dell™.**
- ATTENZIONE: **per evitare scariche elettrostatiche, scaricare a terra l'elettricità statica del corpo utilizzando una fascetta da polso per la messa a terra o toccando periodicamente una superficie metallica non verniciata (come un connettore del computer).**
- ATTENZIONE: **per evitare danni alla scheda di sistema, rimuovere la batteria principale (vedere [Rimozione della batteria](file:///C:/data/systems/ins1546/it/sm/removeba.htm#wp1185372)) prima di intervenire sui componenti interni del computer.**

### <span id="page-38-1"></span>**Rimozione del gruppo dispositivo di chiusura della batteria**

- 1. Seguire le procedure descritte in [Operazioni preliminari.](file:///C:/data/systems/ins1546/it/sm/before.htm#wp1438061)
- 2. Rimuovere la scheda di sistema (vedere [Rimozione della scheda di sistema\)](file:///C:/data/systems/ins1546/it/sm/sysboard.htm#wp1037428).
- ATTENZIONE: **prima di rimuovere il dispositivo di chiusura a scatto della batteria, annotarne l'orientamento per una corretta installazione quando la si rimonta.**
- 3. Spingere sulle linguette di plastica del dispositivo di chiusura a scatto della batteria per sganciarlo dal gruppo del dispositivo di chiusura della batteria.
- 4. Con un piccolo cacciavite, rimuovere la molla sul gruppo del dispositivo di chiusura della batteria.
- 5. Spingere lateralmente il gruppo del dispositivo di chiusura batteria e rimuoverlo dalla base del computer.

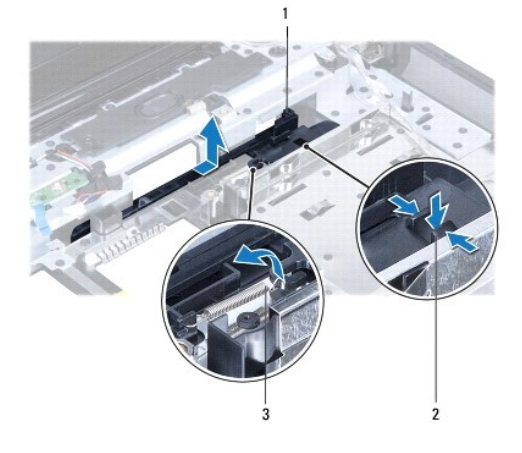

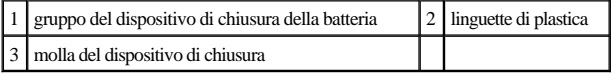

### <span id="page-39-0"></span>**Sostituzione del gruppo dispositivo di chiusura della batteria**

- ATTENZIONE: **accertarsi che il gruppo del dispositivo di chiusura della batteria sia orientato correttamente. Quando si installa il gruppo, la dentellatura del pulsante deve essere rivolta verso l'alto.**
- 1. Seguire le procedure descritte in [Operazioni preliminari.](file:///C:/data/systems/ins1546/it/sm/before.htm#wp1438061)
- 2. Far scorrere in posizione il gruppo del dispositivo di chiusura della batteria.
- 3. Con un piccolo cacciavite, posizionare la molla sul gancio che si trova sulla base del computer.
- 4. Spingere le linguette di plastica sulla chiusura a scatto della batteria nel foro sul gruppo del dispositivo di chiusura della batteria per fissare la chiusura a scatto della batteria.
- 5. Reinserire la scheda di sistema (vedere [Sostituzione della scheda di sistema\)](file:///C:/data/systems/ins1546/it/sm/sysboard.htm#wp1042050).
- ATTENZIONE: **prima di accendere il computer, ricollocare tutte le viti e assicurarsi che non rimangano viti sparse all'interno del computer. In caso contrario, si potrebbero causare danni al computer.**

# <span id="page-40-0"></span> **Moduli di memoria**

Dell™ Inspiron™ 1546 Manuale per l'assistenza

- [Rimozione dei moduli di memoria](#page-40-1)
- **·** Sostituzione dei moduli di memoria
- AVVERTENZA: **prima di effettuare interventi sui componenti interni, leggere le informazioni sulla sicurezza fornite assieme al computer. Per ulteriori informazioni sulle procedure di sicurezza ottimali, consultare l'home page sulla conformità normativa all'indirizzo www.dell.com/regulatory\_compliance.**
- ATTENZIONE: **le riparazioni del computer devono essere eseguite solo da tecnici di assistenza qualificati. La garanzia non copre eventuali danni derivanti da manutenzione effettuata da tecnici non autorizzati da Dell™.**
- ATTENZIONE: **per evitare scariche elettrostatiche, scaricare a terra l'elettricità statica del corpo utilizzando una fascetta da polso per la messa a terra o toccando periodicamente una superficie metallica non verniciata (come un connettore del computer).**
- ATTENZIONE: **per evitare danni alla scheda di sistema, rimuovere la batteria principale (vedere [Rimozione della batteria](file:///C:/data/systems/ins1546/it/sm/removeba.htm#wp1185372)) prima di intervenire sui componenti interni del computer.**

È possibile espandere la memoria del computer installando moduli di memoria sulla scheda di sistema. Per maggiori informazioni sul tipo di memoria supportata dal computer, consultare le "Specifiche generali" nella *Guida all'installazione* o le *Specifiche dettagliate* alla pagina **support.dell.com\manuals**.

N.B.: i moduli di memoria acquistati da Dell sono coperti dalla garanzia del computer.

Il computer dispone di due connettori per SODIMM accessibili dall'utente, entrambi accessibili dal pannello inferiore del computer.

## <span id="page-40-1"></span>**Rimozione dei moduli di memoria**

- 1. Seguire le procedure descritte in [Operazioni preliminari.](file:///C:/data/systems/ins1546/it/sm/before.htm#wp1438061)
- 2. Rimuovere la batteria (vedere [Rimozione della batteria\)](file:///C:/data/systems/ins1546/it/sm/removeba.htm#wp1185372).
- 3. Rimuovere il coperchio del modulo (vedere [Rimozione del coperchio del modulo](file:///C:/data/systems/ins1546/it/sm/base.htm#wp1223484)).
- ATTENZIONE: **per evitare danni al connettore del modulo di memoria, si consiglia di non utilizzare strumenti per allargare i fermagli di fissaggio del modulo di memoria.**
- 4. Usando le punta delle dita, allargare con cautela i fermagli di fissaggio alle estremità del connettore del modulo di memoria, fino a farlo sollevare.
- 5. Rimuovere il modulo di memoria dal connettore del modulo di memoria.

<span id="page-41-0"></span>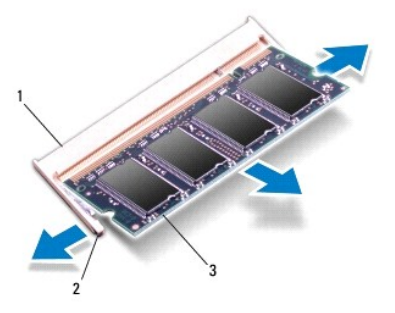

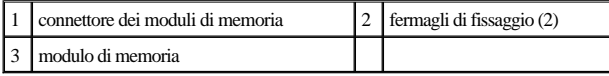

## <span id="page-41-1"></span>**Sostituzione dei moduli di memoria**

- △ ATTENZIONE: Se è necessario installare i moduli di memoria in due connettori, installare prima un modulo nel connettore inferiore, quindi **installare il secondo nel connettore superiore.**
- 1. Seguire le procedure descritte in [Operazioni preliminari.](file:///C:/data/systems/ins1546/it/sm/before.htm#wp1438061)
- 2. Allineare la tacca sul modulo di memoria alla linguetta sul connettore del modulo di memoria.
- 3. Far scivolare saldamente il modulo nello slot con un'angolazione di 45 gradi, quindi spingerlo verso il basso fino a farlo scattare in posizione. Se lo scatto non si sente, rimuovere il modulo di memoria e reinstallarlo.
- N.B.: se il modulo di memoria non viene installato correttamente, il sistema potrebbe non avviarsi.

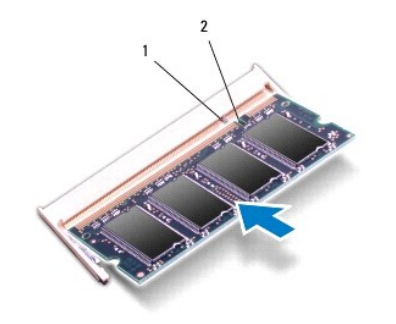

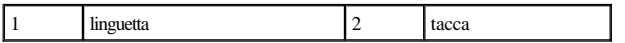

4. Rimontare il coperchio del modulo (vedere **Sostituzione del coperchio del modulo**).

ATTENZIONE: **prima di accendere il computer, ricollocare tutte le viti e assicurarsi che non rimangano viti sparse all'interno del computer. In caso contrario, si potrebbero causare danni al computer.**

5. Ricollocare la batteria (vedere [Sostituzione della batteria](file:///C:/data/systems/ins1546/it/sm/removeba.htm#wp1185330)) oppure collegare l'adattatore c.a. al computer e ad una presa elettrica.

#### 6. Accendere il computer.

Man mano che il sistema si avvia, il modulo di memoria viene rilevato e le informazioni sulla configurazione del sistema vengono aggiornate automaticamente.

Per confermare la quantità di memoria installata nel computer, seguire la procedura descritta.

*Windows Vista®*:

Fare clic su **Start <sup>●</sup> → Guida e supporto tecnico**→ **Dell System Information** (Informazioni sul sistema Dell).

*Windows 7*:

Fare clic su **Start** ® **Panello di controllo**® **Sistema e sicurezza**® **Sistema**.

# <span id="page-43-0"></span> **Mini-Card senza fili**

Dell™ Inspiron™ 1546 Manuale per l'assistenza

- [Rimozione della Mini-Card](#page-43-1)
- **O** Sostituzione della Mini-Card
- AVVERTENZA: **prima di effettuare interventi sui componenti interni, leggere le informazioni sulla sicurezza fornite assieme al computer. Per ulteriori informazioni sulle procedure di sicurezza ottimali, consultare l'home page sulla conformità normativa all'indirizzo www.dell.com/regulatory\_compliance.**
- △ ATTENZIONE: le riparazioni del computer devono essere eseguite solo da tecnici di assistenza qualificati. La garanzia non copre eventuali danni **derivanti da manutenzione effettuata da tecnici non autorizzati da Dell™.**
- ATTENZIONE: **per evitare scariche elettrostatiche, scaricare a terra l'elettricità statica del corpo utilizzando una fascetta da polso per la messa a terra o toccando periodicamente una superficie metallica non verniciata (come un connettore del computer).**
- ATTENZIONE: **per evitare danni alla scheda di sistema, rimuovere la batteria principale (vedere [Rimozione della batteria](file:///C:/data/systems/ins1546/it/sm/removeba.htm#wp1185372)) prima di intervenire sui componenti interni del computer.**

N.B.: Dell non garantisce la compatibilità né fornisce supporto per Mini-Card di produttori diversi da Dell.

Se insieme al computer è stata ordinata una Mini-Card senza fili, la scheda è già installata.

Il computer supporta uno slot per Mini-Card per WLAN (Wireless Local Area Network).

N.B.: a seconda della configurazione del computer al momento dell'acquisto, una Mini-Card potrebbe essere già installata nell'apposito slot.

### <span id="page-43-1"></span>**Rimozione della Mini-Card**

- 1. Seguire le procedure descritte in [Operazioni preliminari.](file:///C:/data/systems/ins1546/it/sm/before.htm#wp1438061)
- 2. Rimuovere la batteria (vedere [Rimozione della batteria\)](file:///C:/data/systems/ins1546/it/sm/removeba.htm#wp1185372).
- 3. Rimuovere il coperchio del modulo (vedere [Rimozione del coperchio del modulo](file:///C:/data/systems/ins1546/it/sm/base.htm#wp1223484)).
- 4. Scollegare i cavi dell'antenna dalla Mini-Card.

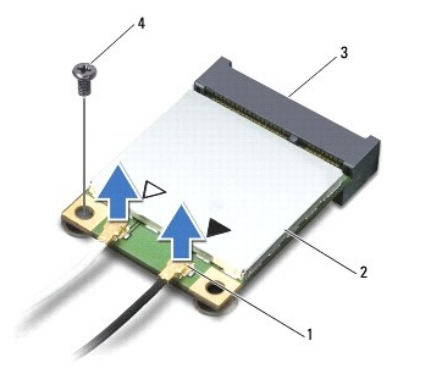

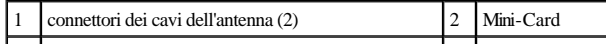

<span id="page-44-0"></span>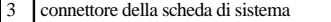

5. Rimuovere la vite che fissa la Mini-Card alla scheda di sistema.

- 6. Estrarre la Mini-Card dal connettore della scheda di sistema.
- ATTENZIONE: **quando la Mini-Card non è presente nel computer, conservarla in un imballaggio protettivo antistatico (vedere "Protezione dalle scariche elettrostatiche" nelle istruzioni di sicurezza spedite con il computer).**

4 vite

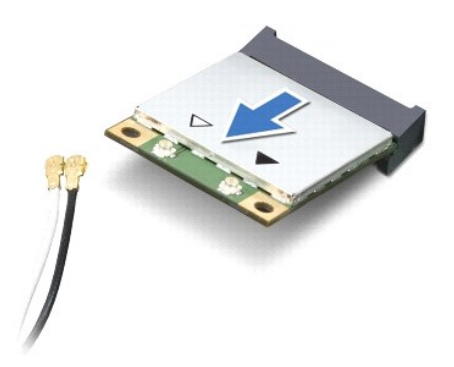

### <span id="page-44-1"></span>**Sostituzione della Mini-Card**

- 1. Seguire le procedure descritte in [Operazioni preliminari.](file:///C:/data/systems/ins1546/it/sm/before.htm#wp1438061)
- 2. Rimuovere la nuova Mini-Card dall'imballaggio.
- ATTENZIONE: **Far scorrere la scheda in posizione esercitando una pressione decisa e costante. Esercitando una forza eccessiva è possibile danneggiare il connettore.**
- △ ATTENZIONE: i connettori sono calettati per garantire il corretto inserimento. Se si incontra resistenza, controllare i connettori sulla scheda e **sulla scheda di sistema e allineare correttamente la scheda.**
- ATTENZIONE: **per evitare danni alla Mini-Card, non posizionare mai cavi sotto la scheda.**
- 3. Inserire la Mini-Card con un'angolazione di 45 gradi nel connettore della scheda di sistema appropriato.
- 4. Spingere l'altra estremità della Mini-Card nello slot sulla scheda di sistema e reinserire la vite che fissa la Mini-Card al connettore della scheda di sistema.
- 5. Collegare i cavi dell'antenna appropriati alla Mini-Card. La seguente tabella riporta la combinazione di colori dei cavi dell'antenna per ciascuna Mini-Card supportata dal computer.

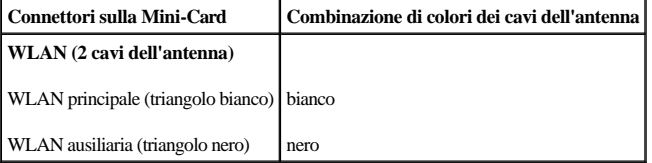

- 6. Riporre i cavi inutilizzati dell'antenna nel manicotto protettivo in Mylar.
- 7. Rimontare il coperchio del modulo (vedere [Sostituzione del coperchio del modulo\)](file:///C:/data/systems/ins1546/it/sm/base.htm#wp1224432).
- 8. Ricollocare la batteria (vedere **Sostituzione della batteria**).
- ATTENZIONE: **prima di accendere il computer, ricollocare tutte le viti e assicurarsi che non rimangano viti sparse all'interno del computer. In caso contrario, si potrebbero causare danni al computer.**
- 9. Installare i driver e le utilità del computer in base alle necessità. Per ulteriori informazioni, consultare la *Guida alla tecnologia Dell*.

N.B.: se viene installata una scheda di comunicazione non fornita da Dell, è necessario installare i driver e le utilità appropriati. Per informazioni generali sui driver, consultare la *Guida alla tecnologia Dell.*

# <span id="page-46-0"></span> **Unità ottica**

Dell™ Inspiron™ 1546 Manuale per l'assistenza

- [Rimozione dell'unità ottica](#page-46-1)
- Sostituzione dell'unità ottica
- AVVERTENZA: prima di effettuare interventi sui componenti interni, leggere le informazioni sulla sicurezza fornite assieme al computer. Per **ulteriori informazioni sulle procedure di sicurezza ottimali, consultare l'home page sulla conformità normativa all'indirizzo www.dell.com/regulatory\_compliance.**
- △ ATTENZIONE: le riparazioni del computer devono essere eseguite solo da tecnici di assistenza qualificati. La garanzia non copre eventuali danni **derivanti da manutenzione effettuata da tecnici non autorizzati da Dell™.**
- ATTENZIONE: **per evitare scariche elettrostatiche, scaricare a terra l'elettricità statica del corpo utilizzando una fascetta da polso per la messa a terra o toccando periodicamente una superficie metallica non verniciata (come un connettore del computer).**
- ATTENZIONE: **per evitare danni alla scheda di sistema, rimuovere la batteria principale (vedere [Rimozione della batteria](file:///C:/data/systems/ins1546/it/sm/removeba.htm#wp1185372)) prima di intervenire sui componenti interni del computer.**

### <span id="page-46-1"></span>**Rimozione dell'unità ottica**

- 1. Seguire le procedure descritte in [Operazioni preliminari.](file:///C:/data/systems/ins1546/it/sm/before.htm#wp1438061)
- 2. Rimuovere la batteria (vedere [Rimozione della batteria\)](file:///C:/data/systems/ins1546/it/sm/removeba.htm#wp1185372).
- 3. Rimuovere la vite di fissaggio dell'unità ottica alla base del computer.
- 4. Con un graffietto di plastica, spingere sulla tacca per rimuovere l'unità ottica dal relativo alloggiamento.
- 5. Far scorrere l'unità ottica fuori dall'alloggiamento.

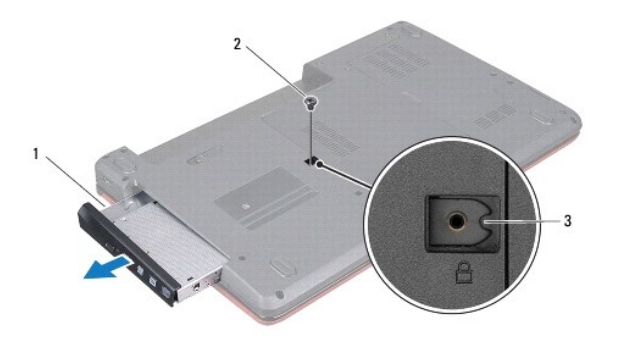

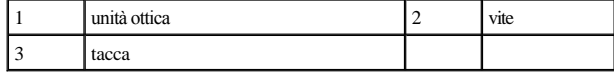

#### <span id="page-46-2"></span>**Sostituzione dell'unità ottica**

- 1. Seguire le procedure descritte in [Operazioni preliminari.](file:///C:/data/systems/ins1546/it/sm/before.htm#wp1438061)
- 2. Far scorrere l'unità ottica fino a inserirla completamente nell'alloggiamento.
- 3. Rimontare la vite che fissa l'unità ottica alla base del computer.
- 4. Ricollocare la batteria (vedere [Sostituzione della batteria](file:///C:/data/systems/ins1546/it/sm/removeba.htm#wp1185330)).
- ATTENZIONE: **prima di accendere il computer, ricollocare tutte le viti e assicurarsi che non rimangano viti sparse all'interno del computer. In caso contrario, si potrebbero causare danni al computer.**

# <span id="page-48-0"></span> **Palm Rest**

Dell™ Inspiron™ 1546 Manuale per l'assistenza

- [Rimozione del palm rest](#page-48-1)
- [Sostituzione del palm rest](#page-50-1)
- AVVERTENZA: prima di effettuare interventi sui componenti interni, leggere le informazioni sulla sicurezza fornite assieme al computer. Per **ulteriori informazioni sulle procedure di sicurezza ottimali, consultare l'home page sulla conformità normativa all'indirizzo www.dell.com/regulatory\_compliance.**
- △ ATTENZIONE: le riparazioni del computer devono essere eseguite solo da tecnici di assistenza qualificati. La garanzia non copre eventuali danni **derivanti da manutenzione effettuata da tecnici non autorizzati da Dell™.**
- ATTENZIONE: **per evitare scariche elettrostatiche, scaricare a terra l'elettricità statica del corpo utilizzando una fascetta da polso per la messa a terra o toccando periodicamente una superficie metallica non verniciata (come un connettore del computer).**
- ATTENZIONE: **per evitare danni alla scheda di sistema, rimuovere la batteria principale (vedere [Rimozione della batteria](file:///C:/data/systems/ins1546/it/sm/removeba.htm#wp1185372)) prima di intervenire sui componenti interni del computer.**

### <span id="page-48-1"></span>**Rimozione del palm rest**

- 1. Seguire le procedure descritte in [Operazioni preliminari.](file:///C:/data/systems/ins1546/it/sm/before.htm#wp1438061)
- 2. Rimuovere la batteria (vedere [Rimozione della batteria\)](file:///C:/data/systems/ins1546/it/sm/removeba.htm#wp1185372).
- 3. Rimuovere il coperchio del modulo (vedere [Rimozione del coperchio del modulo](file:///C:/data/systems/ins1546/it/sm/base.htm#wp1223484)).
- 4. Rimuovere i moduli di memoria (vedere [Rimozione dei moduli di memoria](file:///C:/data/systems/ins1546/it/sm/memory.htm#wp1186694)).
- 5. Rimuovere il disco rigido (vedere [Rimozione del disco rigido](file:///C:/data/systems/ins1546/it/sm/hdd.htm#wp1184863)).
- 6. Rimuovere le undici viti dalla base del computer.

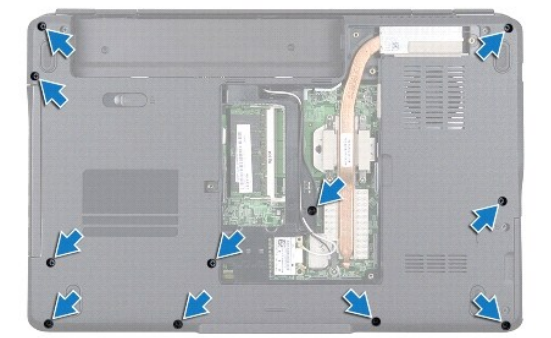

7. Rimuovere la Mini-Card (vedere [Rimozione della Mini-Card](file:///C:/data/systems/ins1546/it/sm/minicard.htm#wp1181641)).

8. Prendere nota dell'instradamento dei cavi dell'antenna della Mini-Card e rimuovere i cavi dalle relative guide di instradamento.

- 9. Rimuovere il coperchio dei comandi centrali (vedere [Rimozione del coperchio dei comandi centrali](file:///C:/data/systems/ins1546/it/sm/cntrcont.htm#wp1188834)).
- 10. Rimuovere la tastiera (vedere [Rimozione della tastiera](file:///C:/data/systems/ins1546/it/sm/keyboard.htm#wp1188497)).
- 11. Rimuovere il modulo Bluetooth (vedere [Modulo interno con tecnologia senza fili Bluetooth](file:///C:/data/systems/ins1546/it/sm/btooth.htm#wp1187798)®).
- 12. Scollegare il cavo dello schermo, il cavo della videocamera, il cavo della scheda del pulsante di alimentazione e il cavo del touchpad dai rispettivi connettori sulla scheda di sistema.
- 13. Prendere nota dell'instradamento dei cavi dell'antenna della Mini-Card e rimuovere con cura i cavi dell'antenna dallo slot sul computer. Estrarre i cavi in modo da lasciare libero il palm rest.

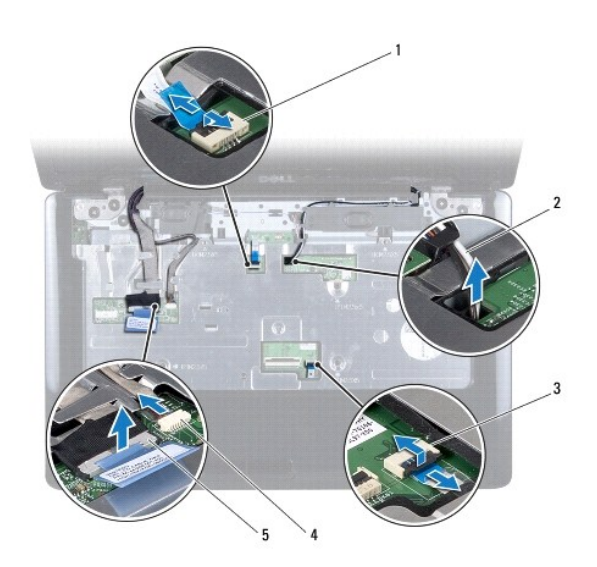

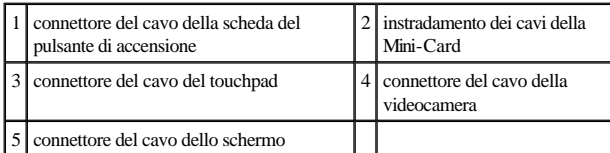

14. Rimuovere le cinque viti che fissano il palm rest alla scheda di sistema.

<span id="page-50-0"></span>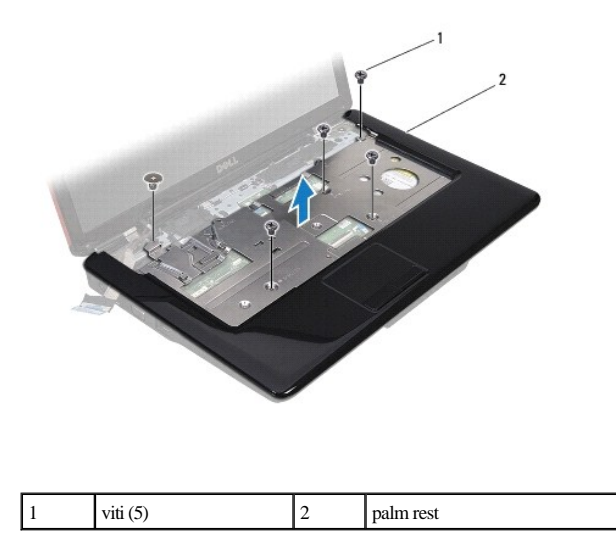

ATTENZIONE: **separare con attenzione il palm rest dalla base del computer per evitare danni al palm rest.**

15. Iniziando dalla destra o dalla sinistra del palm rest, utilizzare le dita per separare il palm rest dalla base del computer.

16. Estrarre il palm rest dalla base del computer.

#### <span id="page-50-1"></span>**Sostituzione del palm rest**

- 1. Seguire le procedure descritte in [Operazioni preliminari.](file:///C:/data/systems/ins1546/it/sm/before.htm#wp1438061)
- 2. Allineare il palm rest alla base del computer e farlo scattare delicatamente in posizione.
- 3. Riposizionare le cinque viti sul palm rest.
- 4. Collegare il cavo dello schermo, il cavo della videocamera, il cavo della scheda del pulsante di alimentazione e il cavo del touchpad ai rispettivi connettori sulla scheda di sistema.
- 5. Instradare i cavi dell'antenna della Mini-Card verso la parte inferiore del computer attraverso l'apposito slot.
- 6. Rimontare il modulo Bluetooth (vedere [Modulo interno con tecnologia senza fili Bluetooth](file:///C:/data/systems/ins1546/it/sm/btooth.htm#wp1187798)®).
- 7. Rimontare la tastiera (vedere [Sostituzione della tastiera\)](file:///C:/data/systems/ins1546/it/sm/keyboard.htm#wp1199057).
- 8. Rimontare il coperchio dei comandi centrali (vedere **Sostituzione del coperchio dei comandi centrali**).
- 9. Reinserire le undici viti nella parte inferiore del computer.
- 10. Instradare i cavi dell'antenna della Mini-Card attraverso le guide di instradamento nella parte inferiore del computer e reinserire la Mini-Card (vedere [Sostituzione della Mini-Card](file:///C:/data/systems/ins1546/it/sm/minicard.htm#wp1181718)).
- 11. Rimontare i moduli di memoria (vedere [Sostituzione dei moduli di memoria](file:///C:/data/systems/ins1546/it/sm/memory.htm#wp1181089)).
- 12. Rimontare il coperchio del modulo (vedere [Sostituzione del coperchio del modulo\)](file:///C:/data/systems/ins1546/it/sm/base.htm#wp1224432).
- 13. Rimontare il disco rigido (vedere [Sostituzione del disco rigido](file:///C:/data/systems/ins1546/it/sm/hdd.htm#wp1202171)).
- 14. Ricollocare la batteria (vedere [Sostituzione della batteria](file:///C:/data/systems/ins1546/it/sm/removeba.htm#wp1185330)).
- ATTENZIONE: **prima di accendere il computer, ricollocare tutte le viti e assicurarsi che non rimangano viti sparse all'interno del computer. In caso contrario, si potrebbero causare danni al computer.**

# <span id="page-52-0"></span> **Scheda del pulsante di alimentazione**

Dell™ Inspiron™ 1546 Manuale per l'assistenza

- [Rimozione della scheda del pulsante di alimentazione](#page-52-1)
- [Sostituzione della scheda del pulsante di alimentazione](#page-53-0)
- AVVERTENZA: **prima di effettuare interventi sui componenti interni, leggere le informazioni sulla sicurezza fornite assieme al computer. Per ulteriori informazioni sulle procedure di sicurezza ottimali, consultare l'home page sulla conformità normativa all'indirizzo www.dell.com/regulatory\_compliance.**
- △ ATTENZIONE: le riparazioni del computer devono essere eseguite solo da tecnici di assistenza qualificati. La garanzia non copre eventuali danni **derivanti da manutenzione effettuata da tecnici non autorizzati da Dell™.**
- ATTENZIONE: **per evitare scariche elettrostatiche, scaricare a terra l'elettricità statica del corpo utilizzando una fascetta da polso per la messa a terra o toccando periodicamente una superficie metallica non verniciata (come un connettore del computer).**
- ATTENZIONE: **per evitare danni alla scheda di sistema, rimuovere la batteria principale (vedere [Rimozione della batteria](file:///C:/data/systems/ins1546/it/sm/removeba.htm#wp1185372)) prima di intervenire sui componenti interni del computer.**

### <span id="page-52-1"></span>**Rimozione della scheda del pulsante di alimentazione**

- 1. Seguire le procedure descritte in [Operazioni preliminari.](file:///C:/data/systems/ins1546/it/sm/before.htm#wp1438061)
- 2. Rimuovere la batteria (vedere [Rimozione della batteria\)](file:///C:/data/systems/ins1546/it/sm/removeba.htm#wp1185372).
- 3. Rimuovere il coperchio del modulo (vedere [Rimozione del coperchio del modulo](file:///C:/data/systems/ins1546/it/sm/base.htm#wp1223484)).
- 4. Rimuovere i moduli di memoria (vedere *[Rimozione dei moduli di memoria](file:///C:/data/systems/ins1546/it/sm/memory.htm#wp1186694)*).
- 5. Rimuovere il disco rigido (vedere [Rimozione del disco rigido](file:///C:/data/systems/ins1546/it/sm/hdd.htm#wp1184863)).
- 6. Rimuovere il coperchio dei comandi centrali (vedere [Rimozione del coperchio dei comandi centrali](file:///C:/data/systems/ins1546/it/sm/cntrcont.htm#wp1188834)).
- 7. Rimuovere la tastiera (vedere [Rimozione della tastiera](file:///C:/data/systems/ins1546/it/sm/keyboard.htm#wp1188497)).
- 8. Sollevare il dispositivo di chiusura del connettore per sbloccare il cavo della scheda del pulsante di accensione dal connettore sulla scheda di sistema.
- ATTENZIONE: **la scheda del pulsante di accensione è attaccata al palm rest. Non tirare il cavo per rimuovere la scheda del pulsante di accensione.**

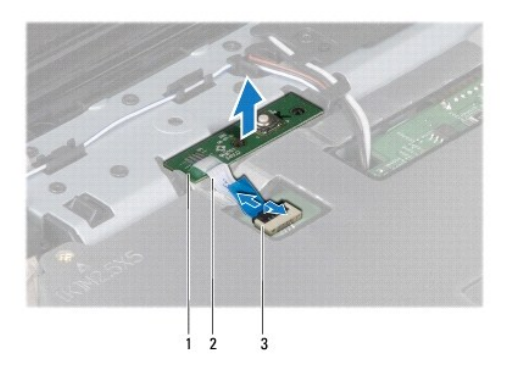

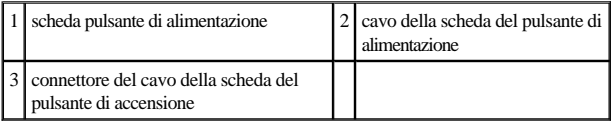

- 9. Con un graffietto di plastica, estrarre la scheda del pulsante di accensione per staccarla dal palm rest.
- 10. Estrarre la scheda del pulsante di accensione dal palm rest.

### <span id="page-53-0"></span>**Sostituzione della scheda del pulsante di alimentazione**

- 1. Seguire le procedure descritte in [Operazioni preliminari.](file:///C:/data/systems/ins1546/it/sm/before.htm#wp1438061)
- 2. Allineare i fori sulla scheda del pulsante di accensione con le guide di sostegno sul palm rest e collocarla in posizione.
- 3. Far scorrere il cavo della scheda del pulsante di accensione nel connettore sulla scheda di sistema e spingere il dispositivo di chiusura del connettore per fissare il cavo al connettore.
- 4. Rimontare la tastiera (vedere [Sostituzione della tastiera\)](file:///C:/data/systems/ins1546/it/sm/keyboard.htm#wp1199057).
- 5. Rimontare il coperchio dei comandi centrali (vedere **Sostituzione del coperchio dei comandi centrali**).
- 6. Rimontare il disco rigido (vedere [Sostituzione del disco rigido](file:///C:/data/systems/ins1546/it/sm/hdd.htm#wp1202171)).
- 7. Rimontare i moduli di memoria (vedere [Sostituzione dei moduli di memoria](file:///C:/data/systems/ins1546/it/sm/memory.htm#wp1181089)).
- 8. Rimontare il coperchio del modulo (vedere [Sostituzione del coperchio del modulo\)](file:///C:/data/systems/ins1546/it/sm/base.htm#wp1224432).
- 9. Ricollocare la batteria (vedere **Sostituzione della batteria**).
- ATTENZIONE: **prima di accendere il computer, ricollocare tutte le viti e assicurarsi che non rimangano viti sparse all'interno del computer. In caso contrario, si potrebbero causare danni al computer.**

# <span id="page-54-0"></span> **Batteria**

Dell™ Inspiron™ 1546 Manuale per l'assistenza

- **· Rimozione della batteria**
- **Sostituzione della batteria**
- AVVERTENZA: prima di effettuare interventi sui componenti interni, leggere le informazioni sulla sicurezza fornite assieme al computer. Per **ulteriori informazioni sulle procedure di sicurezza ottimali, consultare l'home page sulla conformità normativa all'indirizzo www.dell.com/regulatory\_compliance.**
- △ ATTENZIONE: le riparazioni del computer devono essere eseguite solo da tecnici di assistenza qualificati. La garanzia non copre eventuali danni **derivanti da manutenzione effettuata da tecnici non autorizzati da Dell™.**
- ATTENZIONE: **per evitare scariche elettrostatiche, scaricare a terra l'elettricità statica del corpo utilizzando una fascetta da polso per la messa a terra o toccando periodicamente una superficie metallica non verniciata (come un connettore del computer).**
- ATTENZIONE: **per evitare di danneggiare il computer, utilizzare soltanto la batteria progettata per questo specifico computer della Dell. Non utilizzare batterie progettate per altri computer Dell.**

### <span id="page-54-1"></span>**Rimozione della batteria**

- 1. Seguire le procedure descritte in [Operazioni preliminari.](file:///C:/data/systems/ins1546/it/sm/before.htm#wp1438061)
- 2. Capovolgere il computer.
- 3. Far scorrere il dispositivo di chiusura a scatto della batteria nella posizione di sgancio fino a farlo scattare in posizione.
- 4. Estrarre la batteria dall'alloggiamento.

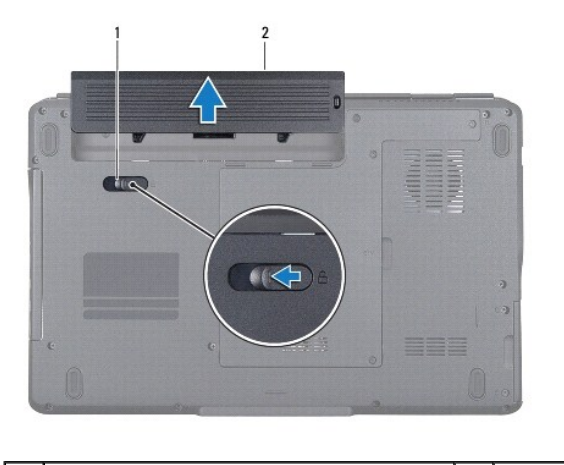

chiusura a scatto della batteria 2 | batteria

### <span id="page-54-2"></span>**Sostituzione della batteria**

1. Seguire le procedure descritte in [Operazioni preliminari.](file:///C:/data/systems/ins1546/it/sm/before.htm#wp1438061)

2. Far scorrere la batteria nel relativo alloggiamento fino a farla scattare in posizione.

## <span id="page-56-0"></span> **Altoparlanti**

Dell™ Inspiron™ 1546 Manuale per l'assistenza

- [Rimozione degli altoparlanti](#page-56-1)
- **Sostituzione degli altoparlanti**
- AVVERTENZA: **prima di effettuare interventi sui componenti interni, leggere le informazioni sulla sicurezza fornite assieme al computer. Per ulteriori informazioni sulle procedure di sicurezza ottimali, consultare l'home page sulla conformità normativa all'indirizzo www.dell.com/regulatory\_compliance.**
- △ ATTENZIONE: le riparazioni del computer devono essere eseguite solo da tecnici di assistenza qualificati. La garanzia non copre eventuali danni **derivanti da manutenzione effettuata da tecnici non autorizzati da Dell™.**
- ATTENZIONE: **per evitare scariche elettrostatiche, scaricare a terra l'elettricità statica del corpo utilizzando una fascetta da polso per la messa a terra o toccando periodicamente una superficie metallica non verniciata (come un connettore del computer).**
- ATTENZIONE: **per evitare danni alla scheda di sistema, rimuovere la batteria principale (vedere [Rimozione della batteria](file:///C:/data/systems/ins1546/it/sm/removeba.htm#wp1185372)) prima di intervenire sui componenti interni del computer.**

### <span id="page-56-1"></span>**Rimozione degli altoparlanti**

- 1. Seguire le procedure descritte in [Operazioni preliminari.](file:///C:/data/systems/ins1546/it/sm/before.htm#wp1438061)
- 2. Rimuovere la batteria (vedere [Rimozione della batteria\)](file:///C:/data/systems/ins1546/it/sm/removeba.htm#wp1185372).
- 3. Rimuovere il coperchio del modulo (vedere [Rimozione del coperchio del modulo](file:///C:/data/systems/ins1546/it/sm/base.htm#wp1223484)).
- 4. Rimuovere i moduli di memoria (vedere *[Rimozione dei moduli di memoria](file:///C:/data/systems/ins1546/it/sm/memory.htm#wp1186694)*).
- 5. Rimuovere il disco rigido (vedere [Rimozione del disco rigido](file:///C:/data/systems/ins1546/it/sm/hdd.htm#wp1184863)).
- 6. Rimuovere la Mini-Card (vedere [Rimozione della Mini-Card](file:///C:/data/systems/ins1546/it/sm/minicard.htm#wp1181641)).
- 7. Rimuovere il coperchio dei comandi centrali (vedere [Rimozione del coperchio dei comandi centrali](file:///C:/data/systems/ins1546/it/sm/cntrcont.htm#wp1188834)).
- 8. Rimuovere la tastiera (vedere *Rimozione della tastiera*).
- 9. Rimuovere la scheda Bluetooth (vedere [Rimozione della scheda Bluetooth\)](file:///C:/data/systems/ins1546/it/sm/btooth.htm#wp1193342).
- 10. Scollegare il cavo della scheda Bluetooth dal connettore della scheda di sistema (vedere [Rimozione della scheda Bluetooth](file:///C:/data/systems/ins1546/it/sm/btooth.htm#wp1193363)).
- 11. Rimuovere il palm rest (vedere [Rimozione del palm rest\)](file:///C:/data/systems/ins1546/it/sm/palmrest.htm#wp1051070).
- 12. Rimuovere le quattro viti (due su ciascun altoparlante) che fissano gli altoparlanti alla base del computer.
- 13. Scollegare il cavo dell'altoparlante dal connettore della scheda di sistema.
- 14. Rimuovere il cavo dell'altoparlante dalla guida di instradamento.

15. Estrarre gli altoparlanti dalla base del computer.

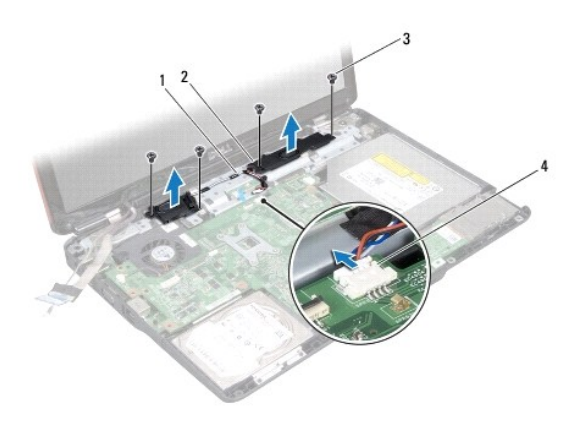

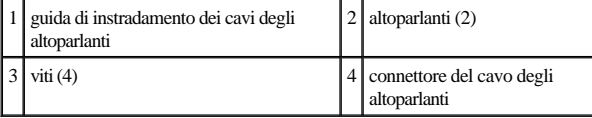

## <span id="page-57-0"></span>**Sostituzione degli altoparlanti**

- 1. Seguire le procedure descritte in [Operazioni preliminari.](file:///C:/data/systems/ins1546/it/sm/before.htm#wp1438061)
- 2. Posizionare gli altoparlanti sulla base del computer.
- 3. Rimontare le quattro viti (due su ciascun altoparlante) che fissano gli altoparlanti alla base del computer.
- 4. Instradare il cavo dell'altoparlante nella guida di instradamento.
- 5. Collegare il cavo dell'altoparlante al connettore sulla scheda di sistema.
- 6. Rimontare il palm rest (vedere [Sostituzione del palm rest](file:///C:/data/systems/ins1546/it/sm/palmrest.htm#wp1051265)).
- 7. Collegare il cavo della scheda Bluetooth dal connettore della scheda di sistema (vedere [Sostituzione della scheda Bluetooth](file:///C:/data/systems/ins1546/it/sm/btooth.htm#wp1182963)).
- 8. Rimontare la scheda Bluetooth (vedere [Sostituzione della scheda Bluetooth\)](file:///C:/data/systems/ins1546/it/sm/btooth.htm#wp1193397).
- 9. Rimontare la tastiera (vedere [Sostituzione della tastiera\)](file:///C:/data/systems/ins1546/it/sm/keyboard.htm#wp1199057).
- 10. Rimontare il coperchio dei comandi centrali (vedere **Sostituzione del coperchio dei comandi centrali**).
- 11. Reinserire la Mini-Card (vedere [Sostituzione della Mini-Card](file:///C:/data/systems/ins1546/it/sm/minicard.htm#wp1181718)).
- 12. Rimontare i moduli di memoria (vedere [Sostituzione dei moduli di memoria](file:///C:/data/systems/ins1546/it/sm/memory.htm#wp1181089)).
- 13. Rimontare il coperchio del modulo (vedere [Sostituzione del coperchio del modulo\)](file:///C:/data/systems/ins1546/it/sm/base.htm#wp1224432).
- 14. Rimontare il disco rigido (vedere **Sostituzione del disco rigido**).
- 15. Ricollocare la batteria (vedere [Sostituzione della batteria](file:///C:/data/systems/ins1546/it/sm/removeba.htm#wp1185330)).
- ATTENZIONE: **prima di accendere il computer, ricollocare tutte le viti e assicurarsi che non rimangano viti sparse all'interno del computer. In caso contrario, si potrebbero causare danni al computer.**

## <span id="page-59-0"></span> **Scheda di sistema**

Dell™ Inspiron™ 1546 Manuale per l'assistenza

- [Rimozione della scheda di sistema](#page-59-1)
- [Sostituzione della scheda di sistema](#page-60-1)
- [Immissione del numero di servizio nel BIOS](#page-61-0)
- AVVERTENZA: prima di effettuare interventi sui componenti interni, leggere le informazioni sulla sicurezza fornite assieme al computer. Per **ulteriori informazioni sulle procedure di sicurezza ottimali, consultare l'home page sulla conformità normativa all'indirizzo www.dell.com/regulatory\_compliance.**
- ATTENZIONE: **le riparazioni del computer devono essere eseguite solo da tecnici di assistenza qualificati. La garanzia non copre eventuali danni derivanti da manutenzione effettuata da tecnici non autorizzati da Dell™.**
- ATTENZIONE: **per evitare scariche elettrostatiche, scaricare a terra l'elettricità statica del corpo utilizzando una fascetta da polso per la messa a terra o toccando periodicamente una superficie metallica non verniciata (come un connettore del computer).**
- ATTENZIONE: **per evitare danni alla scheda di sistema, rimuovere la batteria principale (vedere [Rimozione della batteria](file:///C:/data/systems/ins1546/it/sm/removeba.htm#wp1185372)) prima di intervenire sui componenti interni del computer.**

### <span id="page-59-1"></span>**Rimozione della scheda di sistema**

- 1. Seguire le procedure descritte in [Operazioni preliminari.](file:///C:/data/systems/ins1546/it/sm/before.htm#wp1438061)
- 2. Rimuovere la batteria (vedere [Rimozione della batteria\)](file:///C:/data/systems/ins1546/it/sm/removeba.htm#wp1185372).
- 3. Rimuovere il coperchio del modulo (vedere [Rimozione del coperchio del modulo](file:///C:/data/systems/ins1546/it/sm/base.htm#wp1223484)).
- 4. Rimuovere i moduli di memoria (vedere [Rimozione dei moduli di memoria](file:///C:/data/systems/ins1546/it/sm/memory.htm#wp1186694)).
- 5. Rimuovere il disco rigido (vedere [Rimozione del disco rigido](file:///C:/data/systems/ins1546/it/sm/hdd.htm#wp1184863)).
- 6. Rimuovere l'unità ottica (vedere [Rimozione dell'unità ottica](file:///C:/data/systems/ins1546/it/sm/optical.htm#wp1180116)).
- 7. Rimuovere la Mini-Card (vedere **[Rimozione della Mini-Card](file:///C:/data/systems/ins1546/it/sm/minicard.htm#wp1181641)**).
- 8. Rimuovere il coperchio dei comandi centrali (vedere [Rimozione del coperchio dei comandi centrali](file:///C:/data/systems/ins1546/it/sm/cntrcont.htm#wp1188834)).
- 9. Rimuovere la tastiera (vedere **Rimozione della tastiera**).
- 10. Rimuovere il modulo Bluetooth (vedere [Modulo interno con tecnologia senza fili Bluetooth](file:///C:/data/systems/ins1546/it/sm/btooth.htm#wp1187798)®).
- 11. Rimuovere il palm rest (vedere [Rimozione del palm rest\)](file:///C:/data/systems/ins1546/it/sm/palmrest.htm#wp1051070).
- 12. Rimuovere la scheda figlia (vedere [Rimozione della scheda figlia](file:///C:/data/systems/ins1546/it/sm/dgtrboar.htm#wp1037428)).
- 13. Rimuovere il coperchio del connettore audio (vedere [Rimozione del coperchio del connettore audio](file:///C:/data/systems/ins1546/it/sm/audio_co.htm#wp1044398)).
- <span id="page-60-0"></span>14. Rimuovere le quattro viti che fissano la scheda di sistema alla base del computer.
- 15. Scollegare il cavo della ventola termica, il cavo dell'altoparlante e il cavo del modulo USB dai rispettivi connettori della scheda di sistema.

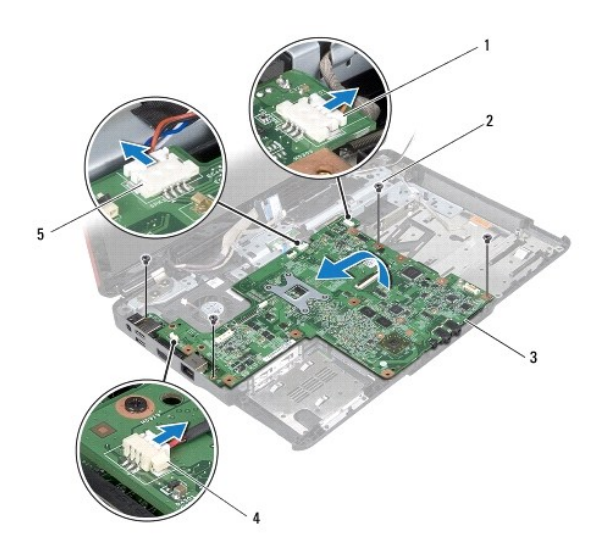

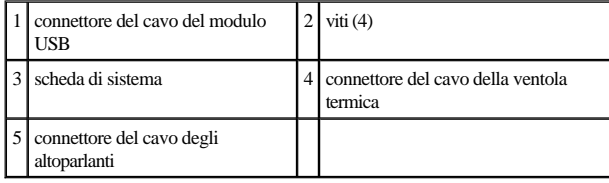

- 16. Sollevare la scheda di sistema ed estrarla dalla base del computer.
- 17. Capovolgere la scheda di sistema.
- 18. Rimuovere la batteria pulsante (vedere [Rimozione della batteria pulsante](file:///C:/data/systems/ins1546/it/sm/coinbatt.htm#wp1187814)).

#### <span id="page-60-1"></span>**Sostituzione della scheda di sistema**

- 1. Seguire le procedure descritte in [Operazioni preliminari.](file:///C:/data/systems/ins1546/it/sm/before.htm#wp1438061)
- 2. Ricollocare la batteria pulsante (vedere [Sostituzione della batteria pulsante\)](file:///C:/data/systems/ins1546/it/sm/coinbatt.htm#wp1184175).
- 3. Capovolgere la scheda di sistema.
- 4. Allineare i fori per le viti sulla scheda di sistema con i fori sulla base del computer.
- 5. Ricollocare le quattro viti che fissano la scheda di sistema alla base del computer.
- 6. Rimontare il coperchio del connettore audio (vedere [Sostituzione del coperchio del connettore audio\)](file:///C:/data/systems/ins1546/it/sm/audio_co.htm#wp1048583).
- 7. Collegare il cavo della ventola termica, il cavo dell'altoparlante e il cavo del modulo USB ai rispettivi connettori della scheda di sistema.
- <span id="page-61-1"></span>8. Ricollocare la scheda figlia (vedere [Sostituzione della scheda figlia\)](file:///C:/data/systems/ins1546/it/sm/dgtrboar.htm#wp1042050).
- 9. Rimontare il palm rest (vedere [Sostituzione del palm rest](file:///C:/data/systems/ins1546/it/sm/palmrest.htm#wp1051265)).
- 10. Rimontare il modulo Bluetooth (vedere [Modulo interno con tecnologia senza fili Bluetooth](file:///C:/data/systems/ins1546/it/sm/btooth.htm#wp1187798)®).
- 11. Rimontare la tastiera (vedere [Sostituzione della tastiera\)](file:///C:/data/systems/ins1546/it/sm/keyboard.htm#wp1199057).
- 12. Rimontare il coperchio dei comandi centrali (vedere [Sostituzione del coperchio dei comandi centrali](file:///C:/data/systems/ins1546/it/sm/cntrcont.htm#wp1185318)).
- 13. Reinserire la Mini-Card (vedere [Sostituzione della Mini-Card](file:///C:/data/systems/ins1546/it/sm/minicard.htm#wp1181718)).
- 14. Rimontare i moduli di memoria (vedere [Sostituzione dei moduli di memoria](file:///C:/data/systems/ins1546/it/sm/memory.htm#wp1181089)).
- 15. Rimontare il coperchio del modulo (vedere [Sostituzione del coperchio del modulo\)](file:///C:/data/systems/ins1546/it/sm/base.htm#wp1224432).
- 16. Rimontare l'unità ottica (vedere [Sostituzione dell'unità ottica](file:///C:/data/systems/ins1546/it/sm/optical.htm#wp1180161)).
- 17. Rimontare il disco rigido (vedere [Sostituzione del disco rigido](file:///C:/data/systems/ins1546/it/sm/hdd.htm#wp1202171)).
- 18. Ricollocare la batteria (vedere [Sostituzione della batteria](file:///C:/data/systems/ins1546/it/sm/removeba.htm#wp1185330)).
- ATTENZIONE: **prima di accendere il computer, ricollocare tutte le viti e assicurarsi che non rimangano viti sparse all'interno del computer. In caso contrario, si potrebbero causare danni al computer.**
- 19. Accendere il computer.

N.B.: dopo avere reinserito la scheda di sistema, immettere il numero di servizio del computer nel BIOS della scheda di sistema di ricambio.

20. Immettere il codice di servizio (vedere [Immissione del numero di servizio nel BIOS\)](#page-61-0).

### <span id="page-61-0"></span>**Immissione del numero di servizio nel BIOS**

- 1. Accertarsi che l'adattatore CA sia collegato e che la batteria principale sia installata correttamente.
- 2. Accendere il computer.
- 3. Premere <F2> durante il POST per accedere al programma di installazione di sistema.
- 4. Passare alla scheda relativa alla sicurezza e immettere il codice di servizio (Service Tag) nel campo di impostazione del codice di servizio (**Set Service Tag**).

# <span id="page-62-0"></span> **Ventola termica**

Dell™ Inspiron™ 1546 Manuale per l'assistenza

- [Rimozione della ventola termica](#page-62-1)
- **O** Sostituzione della ventola termica
- AVVERTENZA: prima di effettuare interventi sui componenti interni, leggere le informazioni sulla sicurezza fornite assieme al computer. Per **ulteriori informazioni sulle procedure di sicurezza ottimali, consultare l'home page sulla conformità normativa all'indirizzo www.dell.com/regulatory\_compliance.**
- △ ATTENZIONE: le riparazioni del computer devono essere eseguite solo da tecnici di assistenza qualificati. La garanzia non copre eventuali danni **derivanti da manutenzione effettuata da tecnici non autorizzati da Dell™.**
- ATTENZIONE: **per evitare scariche elettrostatiche, scaricare a terra l'elettricità statica del corpo utilizzando una fascetta da polso per la messa a terra o toccando periodicamente una superficie metallica non verniciata (come un connettore del computer).**
- ATTENZIONE: **per evitare danni alla scheda di sistema, rimuovere la batteria principale (vedere [Rimozione della batteria](file:///C:/data/systems/ins1546/it/sm/removeba.htm#wp1185372)) prima di intervenire sui componenti interni del computer.**

### <span id="page-62-1"></span>**Rimozione della ventola termica**

- 1. Seguire le procedure descritte in [Operazioni preliminari.](file:///C:/data/systems/ins1546/it/sm/before.htm#wp1438061)
- 2. Rimuovere la scheda di sistema (vedere [Rimozione della scheda di sistema\)](file:///C:/data/systems/ins1546/it/sm/sysboard.htm#wp1037428).
- 3. Rimuovere le due viti che fissano la ventola termica alla base del computer.
- 4. Estrarre la ventola termica dalla base del computer.

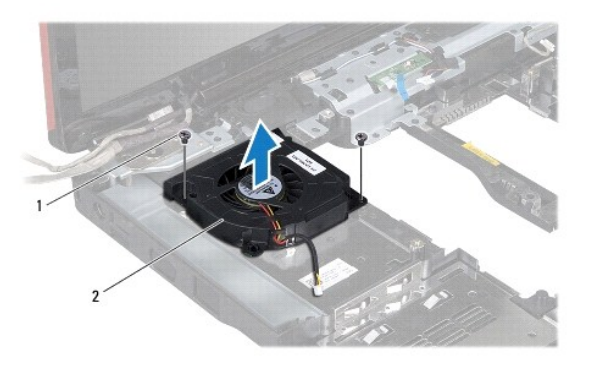

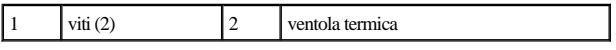

## <span id="page-62-2"></span>**Sostituzione della ventola termica**

1. Seguire le procedure descritte in [Operazioni preliminari.](file:///C:/data/systems/ins1546/it/sm/before.htm#wp1438061)

- 2. Rimontare le due viti che fissano la ventola termica alla base del computer.
- 3. Reinserire la scheda di sistema (vedere [Sostituzione della scheda di sistema\)](file:///C:/data/systems/ins1546/it/sm/sysboard.htm#wp1042050).
- ATTENZIONE: **prima di accendere il computer, ricollocare tutte le viti e assicurarsi che non rimangano viti sparse all'interno del computer. In caso contrario, si potrebbero causare danni al computer.**

Dell™ Inspiron™ 1546 Manuale per l'assistenza

N.B.: un N.B. indica informazioni importanti che contribuiscono a migliorare l'utilizzo del computer.

ATTENZIONE: **un messaggio di ATTENZIONE indica un danno potenziale all'hardware o perdita di dati e spiega come evitare il problema.** 

AVVERTENZA: **un messaggio di AVVERTENZA indica un potenziale rischio di danni, anche gravi, a cose e persone.** 

#### **Le informazioni contenute nel presente documento sono soggette a modifiche senza preavviso. © 2009 Dell Inc. Tutti i diritti riservati.**

È severamente vietata la riproduzione, con qualsiasi strumento, senza l'autorizzazione scritta di Dell Inc.

Marchi di fabbrica utilizzati in questo testo: *Dell*, il logo *DELL* e *Inspiron* sono marchi di Dell Inc.; *Bluetooth* è un marchio registrato di proprietà di Bluetooth SIG, Inc. ed è utilizzato da Dell su licenza; *Microsoft, Windows*, *Windows Vista* e il pulsante Start di *Windows Vista* sono marchi o marchi registrati di Microsoft Corporation negli Stati Uniti e/o in altri Paesi.

Altri marchi e nomi commerciali possono essere utilizzati in questo documento sia in riferimento alle aziende che rivendicano il marchio e i nomi che ai prodotti stessi. Dell Inc. nega qualsiasi partecipazione di proprietà relativa a marchi e nomi depositati diversi da quelli di sua proprietà.

Novembre 2009 Rev. A00